### Maximilian Dörrbecker (Chumwa)

# **[[WP:KW]] Die Kartenwerkstatt**

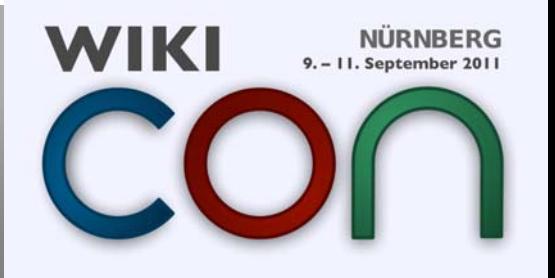

### **Die Anfänge der Kartenwerkstatt**

#### Abstimmung zum Aufbau einer Kartenwerkstatt von Januar 2007 !!!

(dieser Abschnitt wurde aus der Bilderwerkstatt hier her kopiert)

Es laufen ia gerade 10 Diskussionen auf 20 Orte verteilt die sich um SVG-PNG-Karten Inkscape uswildrehen. Ich möchte nun HIFR versuchen eure Meinung zu dem folgendem Vorschlag aufzunehmen. Ich betone das HIER, weil andere Diskussionen schon ausgelagert wurden aber es handelt sich bei dem Vorschlag um ein Schwesterproiekt der Bilderwerkstatt und gehört meiner Meinung nach hier her.

Also, zum heißen Brei: Durch die diversen Diskussionen entstand der Vorschlag Überarbeitungen von Karten (und möglicherweise allen Grafiken) aus der Bilderwerkstatt auszulagern, weil sie andere Vorgehensweisen verlangen und häufig zu viel Diskussionsstoff führen, der die Bilderwerkstatt aufbläht.

Es schweben Ideen in der Luft eine Wikipedia: Grafikwerkstatt für alle Grafiken (egal ob im PNG, GIF oder SVG Format) zu erstellen. Alternativ könnte man auch nur die Karten in einer Wikipedia: Kartenwerkstatt auslagern.

Wir würden uns über Meinungen freuen und vielleicht wäre es sinnvoll die eigene Position zu verdeutlichen, zum Beispiel durch (+) Pro Grafikwerkstatt oder (-) Contra Auslagerung oder was man eben denkt. --Enricopedia 18:39, 11, Jan. 2007 (CET)

- Pro: Allein schon weils zwei verschiedene dinge sind. Fotos und Grafiken, Dann würde die Bilderwerkstatt auch schlanker. --Devil m25 18:49, 11, Jan. 2007  $(CET)$
- Pro Dreiteilung (Bilderwerkstatt für Bilder, Kartenwerkstatt für Karten, Grafikwerkstatt für alle restlichen Grafiken). --Contributor 19:30, 11. Jan. 2007 (CET)
- **(+) Pro** Dreiteilung, da ich mich gern nur mit Karten befassen möchten und dazu nicht alle anderen Artikel mit beobachten will. PS: Enricopedia, sorry für das Verschieben Deines Beitrags. --Lencer 19:50, 11, Jan. 2007 (CET)

Kein Problem, war ia mit den besten Absichten, :) -- Enricopedia 19:54, 11, Jan. 2007 (CET)

(Ferriff) Pro -- vermutend, dass ich selber einen Teil der Diskus losgetreten habe. [1]

Falls Du die 10 Diskus an 20 Orten präzisieren (=hier verlinken) könntest, wäre es auch möglich, dort diesbezüglich vorzusprechen und eine vernünftige Lösung anzupeilen

Meinen Standpunkt hatte ich ursprünglich damit begründet, dass es keinem Normalsterblichen, der was beitragen will+kann, zumutbar sei, sich durch elendslange Diskus (&auf verschiedensten Seiten) zu guälen, damit er was beitragen "D.A.R.F" -- Punkt. Und, glaubt's das oder nicht: ich hätte bestimmt kein Problem damit. Hilfe: Karten und Pläne gestalten morgen wegen Irrelevanz gelöscht zu sehen. Lieben Gruß. Wolfgang. IP. 19:59, 11. Jan. 2007 (CET)

Ich verstehe den Kommentar nicht ganz. Ich finde Hilfe:Karten und Pläne gestalten nicht irrelevant und unterstütze dieses Vorhaben (wenn auch bisher noch nicht aktiv). Es sollte mMn unbedingt umgesetzt werden. Das sich niemand durch verschiedene, verteilte Diskus durchguälen soll, sehe ich auch soll und deshalb habe ich diese Diskussion dort begonnen, wo sie thematisch hin gehört. Es geht ja hierbei nicht um "Karten und Pläne gestalten". -Enricopedia 20:19, 11, Jan. 2007 (CET)

Wolfgang, jetzt ist aber schluss mit dem Hin und Her, Deine Idee ist Top, und wir bleiben da jetzt dran, in die Diskussion schreibt am besten jeder rein, was er irgendwie an verwendbaren Inhalten aus Links und Diskussionen finden kann, und wir verarbeiten das dann zu einer höchst einsteigerfreundlichen Seite zum Thema Karten. Das hat nichts mit der Diskussion um eine Kartenwerkstatt zu tun. Warte mal noch 10 Minuten, dann kannst du sehen, wie ich meinen Menuevorschlag erweitert habe. PS: Worin liegt eigentlich das Problem, das Du NICHT mit "--~~~ " (vier Tilden) unterschreibst, das nervt ein wenig. --Lencer 20:24, 11. Jan. 2007 (CET)

Sorry, falls ich das Unterschreiben ie vergessen sollte -- bin mir da keiner "erheblichen" Schuld bewusst. &tu's bestimmt nicht absichtlich. &Jetzt echt Schluss für heute. (w.) IP. 22:37, 11. Jan. 2007 (CET)

Ähem, es geht nicht darum, das Du nicht mit "(w.) IP." unterschrieben hast, sondern das Du die Wiki-Unterwschrift "--~~~~ " (vier Tilden) benutzen solltest, probiers mal aus ... --Lencer 07:03, 12. Jan. 2007 (CET)

D.a.s, mein Lieber, tue ich normalerweise. Wo ich die vier Tilden hinmale(n lasse), steht nachher IP.+das Datum, oder, falls ich wie meist keine Lust zum Einloggen hatte, 213.47.146.118+das Datum. Wo Wolfgang oder w. oder sonstwas steht, war mir danach, etwas persönlicher zu wirken. Meine Unterschrift klickbar zu machen (und womöglich noch hoch/tiefgestellt einzufärbeln), liegt mir ebensowenig wie Debatten in meinem Hinterhof, ich nutze daher die automatische Signatur-Voreinstellung. Sollte WP klickbare

### **Die Anfänge der Kartenwerkstatt**

#### Abstimmung zum Aufbau einer Kartenwerkstatt von Januar 2007 !!!

(dieser Abschnitt wurde aus der Bilderwerkstatt hier her kopiert)

Es laufen ia gerade 10 Diskussionen auf 20 Orte verteilt, die sich um SVG, PNG, Karten, Inkscape uswildrehen, Ich möchte nun HIFR versuchen eure Meinung zu dem folgendem Vorschlag aufzunehmen. Ich betone das HIER, weil andere Diskussionen schon ausgelagert wurden aber es handelt sich bei dem Vorschlag um ein Schwesterproiekt der Bilderwerkstatt und gehört meiner Meinung nach hier her.

Also, zum heißen Brei: Durch die diversen Diskussionen entstand der Vorschlag Überarbeitungen von Karten (und möglicherweise allen Grafiken) aus der Bilderwerkstatt auszulagern, weil sie andere Vorgehensweisen verlangen und häufig zu viel Diskussionsstoff führen, der die Bilderwerkstatt aufbläht.

Es schweben Ideen in der Luft eine Wikipedia: Grafikwerkstatt für alle Grafiken (egal ob im PNG, GIF oder SVG Format) zu erstellen. Alternativ könnte man auch nur die Karten in einer Wikipedia: Kartenwerkstatt auslagern.

Wir würden uns über Meinungen freuen und vielleicht wäre es sinnvoll die eigene Position zu verdeutlichen zum Beisniel durch (D Pro Grafikwerkst Contra Auslagerung oder was man eben denkt. -- Enricopedia 18:

- **A Pro:** Allein schon weils zwei verschiedene dinge sind. Fotos und  $(CET)$
- (+) Pro Dreiteilung (Bilderwerkstatt für Bilder, Kartenwerkstatt für Ka
- **(+) Pro** Dreiteilung, da ich mich gern nur mit Karten befassen möch Verschieben Deines Beitrags. --Lencer 19:50, 11. Jan. 2007 (CET) Kein Problem, war ia mit den besten Absichten, :) -- Enricopedia 19:54.
- (+) Pro -- vermutend, dass ich selber einen Teil der Diskus losgetre Falls Du die 10 Diskus an 20 Orten präzisieren (=hier verlinken) kör anzupeilen

Meinen Standpunkt hatte ich ursprünglich damit begründet, dass es elendslange Diskus (&auf verschiedensten Seiten) zu guälen, damit Problem damit. Hilfe: Karten und Pläne gestalten morgen wegen Irre

Ich verstehe den Kommentar nicht ganz. Ich finde Hilfe:Karter noch nicht aktiv). Es sollte mMn unbedingt umgesetzt werden und deshalb habe ich diese Diskussion dort begonnen, wo sie -Enricopedia 20:19, 11. Jan. 2007 (CET)

Wolfgang, jetzt ist aber schluss mit dem Hin und Her, De was er irgendwie an verwendbaren Inhalten aus Links un einsteigerfreundlichen Seite zum Thema Karten. Das hat kannst du sehen, wie ich meinen Menuevorschlag erweit unterschreibst, das nervt ein wenig. -- Lencer 20:24, 11, J Sorry, falls ich das Unterschreiben je vergessen soll echt Schluss für heute. (w.) IP. 22:37, 11. Jan. 2007 Ähem, es geht nicht darum, das Du nicht mit "( benutzen solltest, probiers mal aus ... -- Lencer

D.a.s, mein Lieber, tue ich normalerweise. meist keine Lust zum Einloggen hatte, 213 persönlicher zu wirken. Meine Unterschrift

#### Wikipedia:Kartenwerkstatt

#### < Wikinedia:Kartenwerkstatt

A Dies ist eine alte Version dieser Seite, zuletzt bearbeitet am 23. Januar 2007 um 12:23 Uhr durch Enricopedia (Diskussion | Beiträge). Sie kann sich erheblich von der aktuellen Version unterscheiden

(Unterschied) ← Nächstältere Version | Aktuelle Version (Unterschied) | Nächstiüngere Version → (Unterschied)

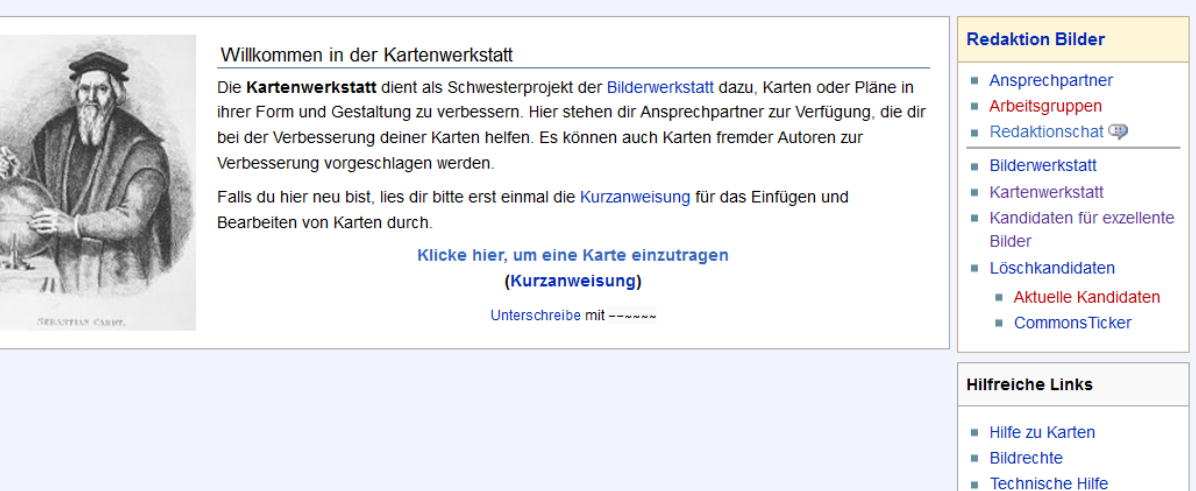

#### Kategorie: Vorlage: Einleitung

ebensowenig wie Debatten in meinem Hinterhof, ich nutze daher die automatische Signatur-Voreinstellung. Sollte WP klickbare

Die Abstimmung wurde nie richtig ausgewertet. Am 23. Januar 2007 hat Enricopedia die Kartenwerkstatt dann einfach angelegt:

### **Warum eine Kartenwerkstatt ?**

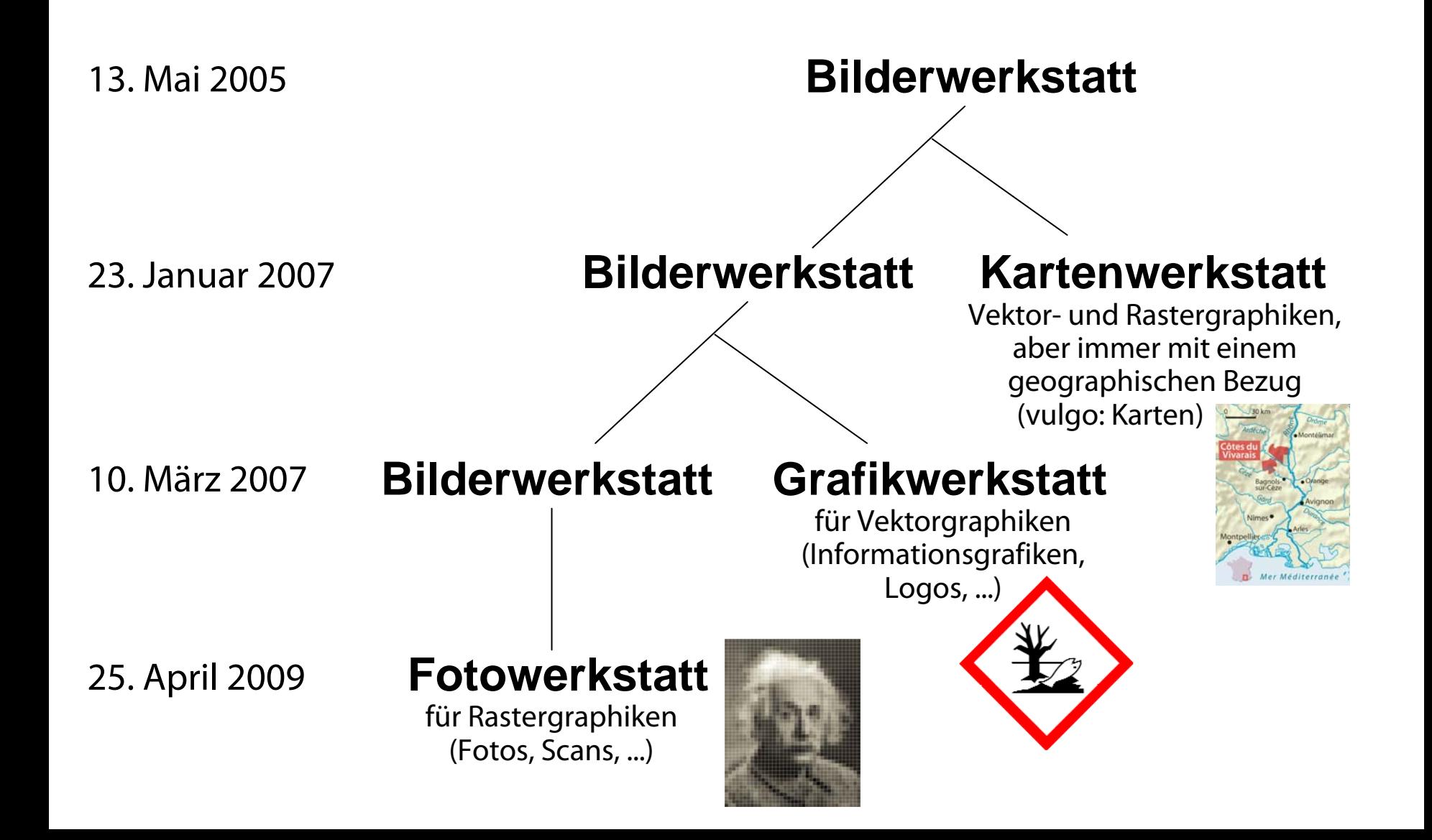

### **Warum eine Kartenwerkstatt ?**

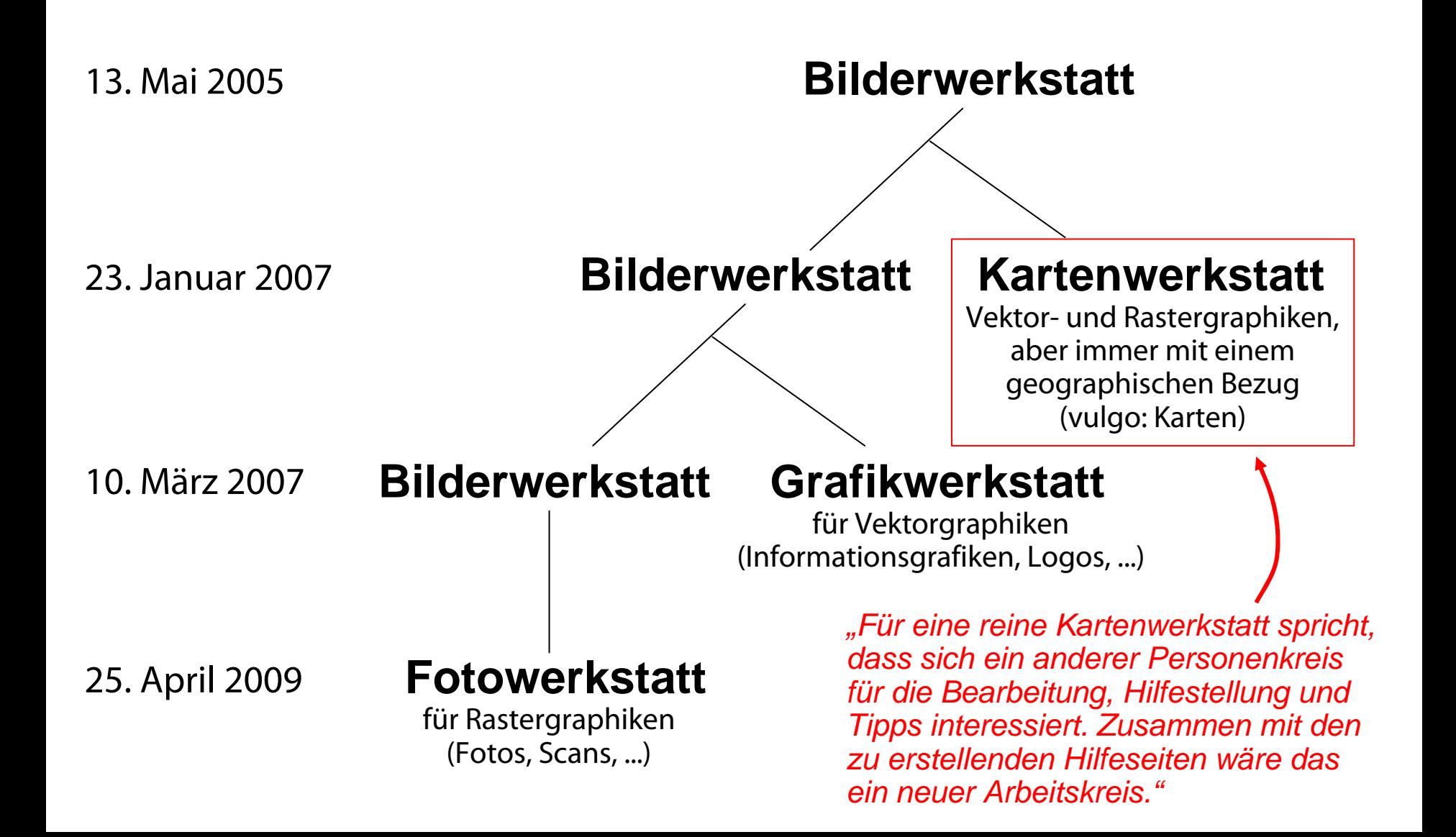

### **Warum eine Kartenwerkstatt ?**

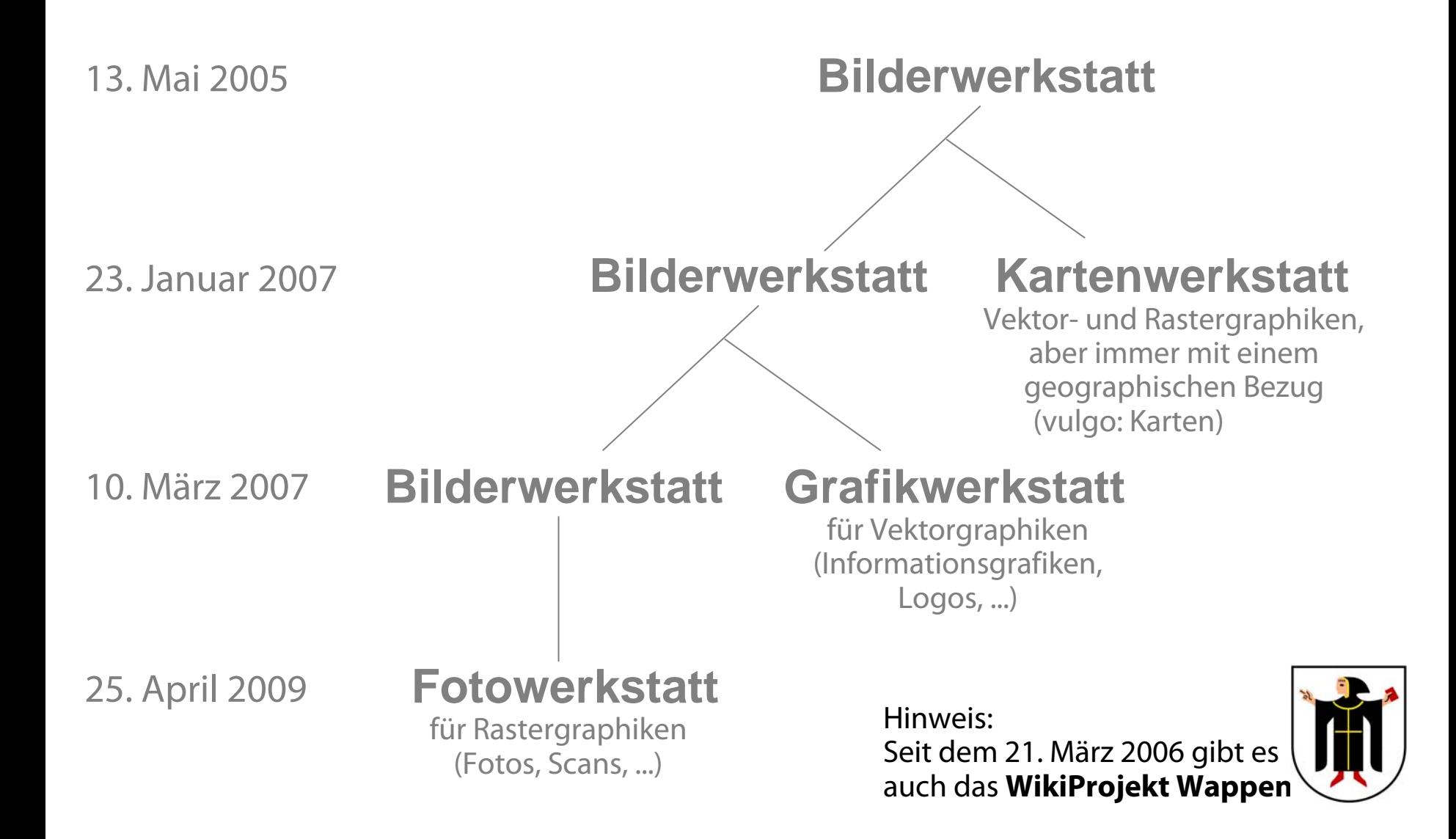

## **Was hat die KW bisher geschaffen ?**

### **Von der Kartenwerkstatt erfüllte Kartenwünsche**

Achtung: Aus einigen Kartenwünschen sind gleich mehrere Karten entstanden!

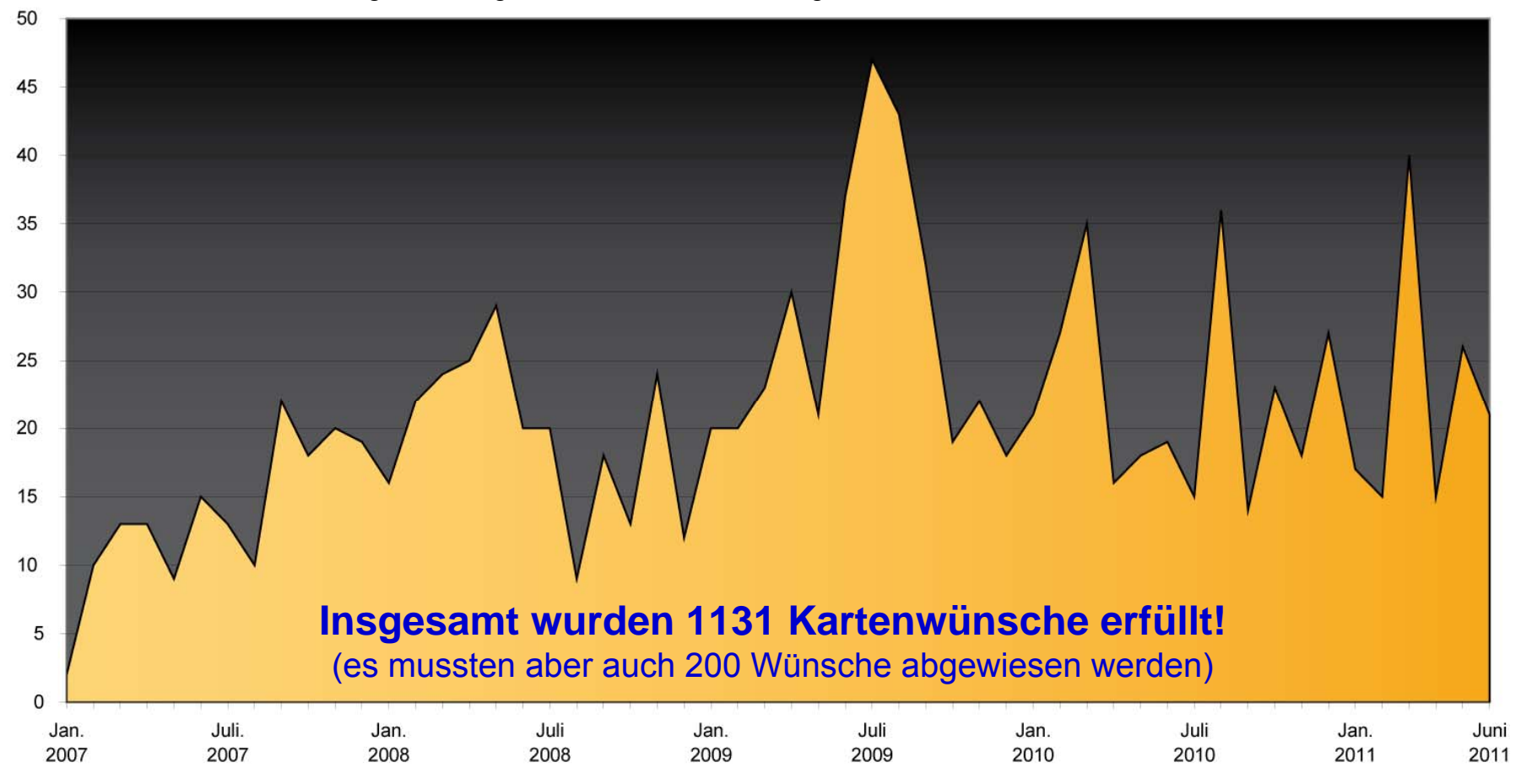

Datenbasis: alle erfüllten und abgewiesenen Wünsche bis Juni 2011

### **Wer ist die Kartenwerkstatt ?**

### **Erfüllte Kartenwünsche nach den jeweiligen Bearbeitern**

Achtung: Aus so manchem Kartenwunsch sind gleich mehrere Karten entstanden!

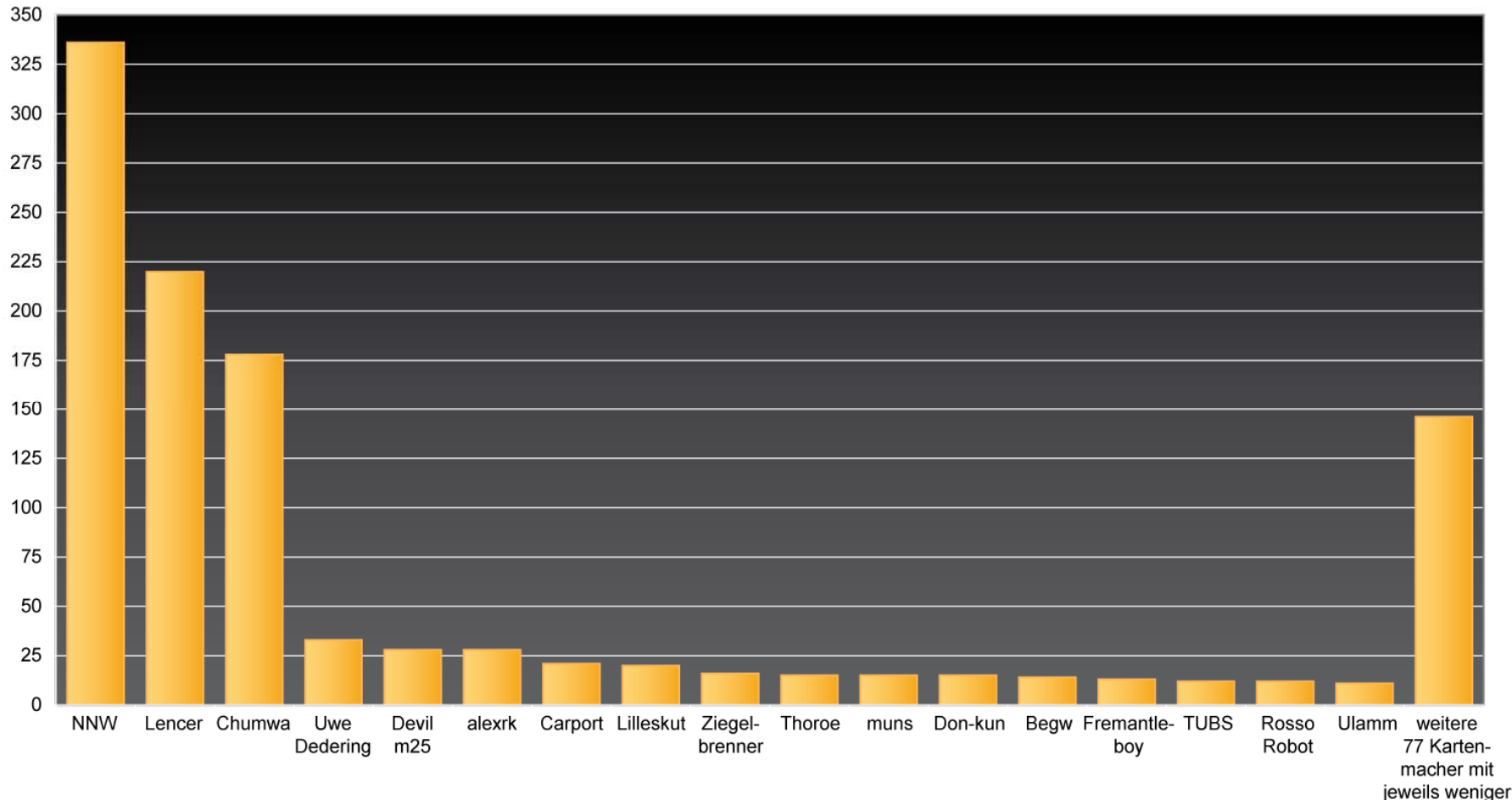

als 10 Bearbeitungen

### **Wer ist die Kartenwerkstatt ?**

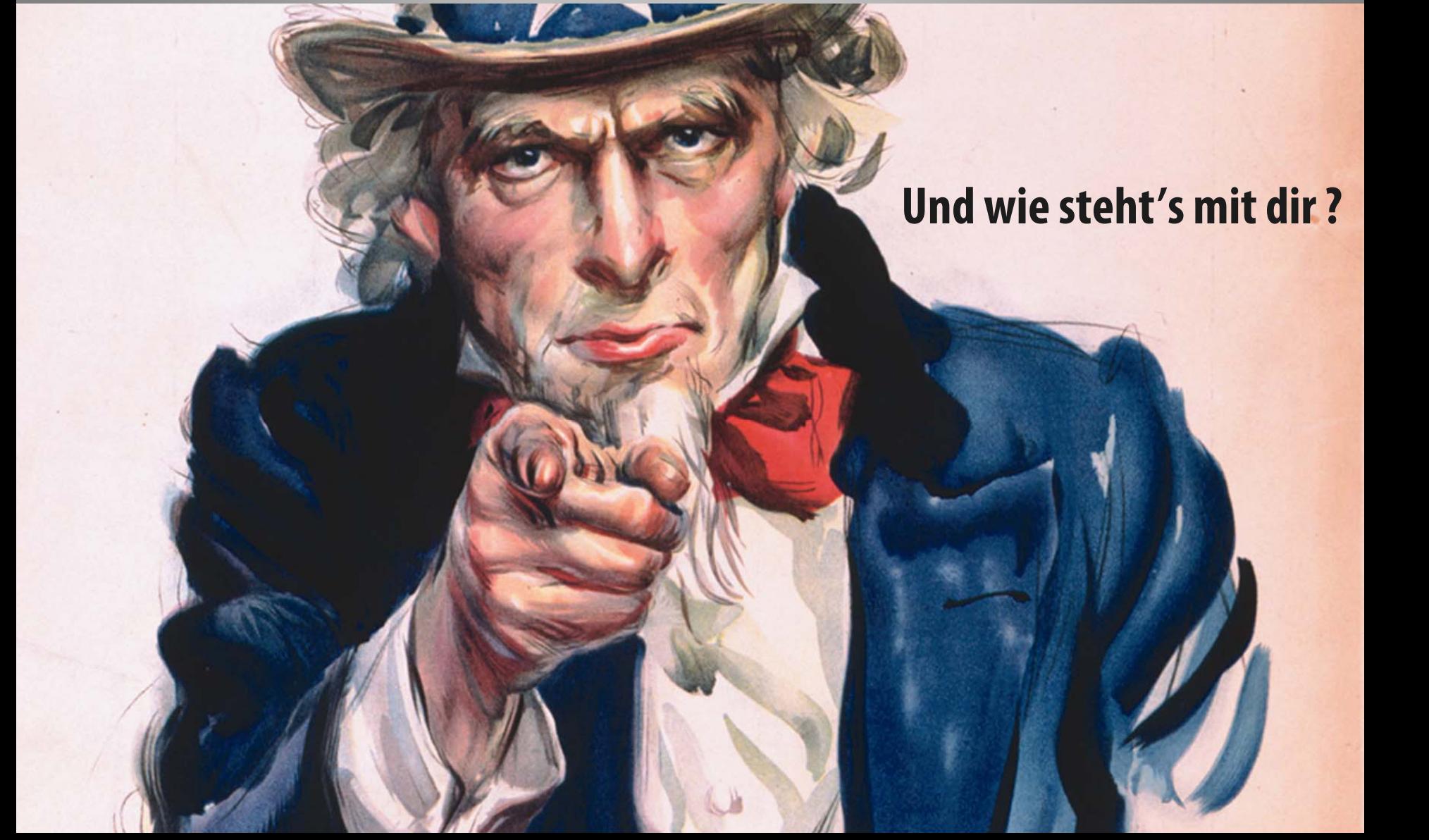

### Topographische Karten

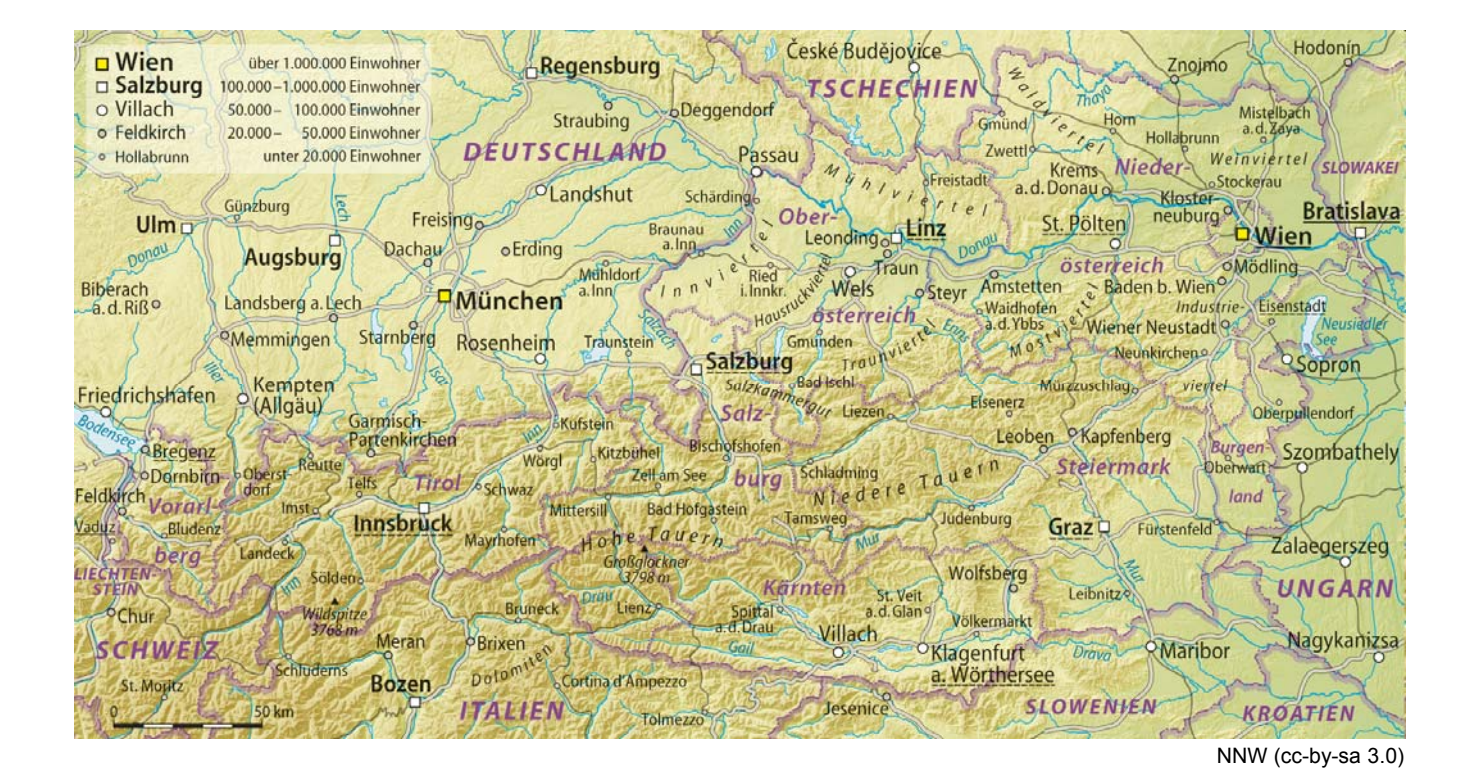

### Thematische Karten

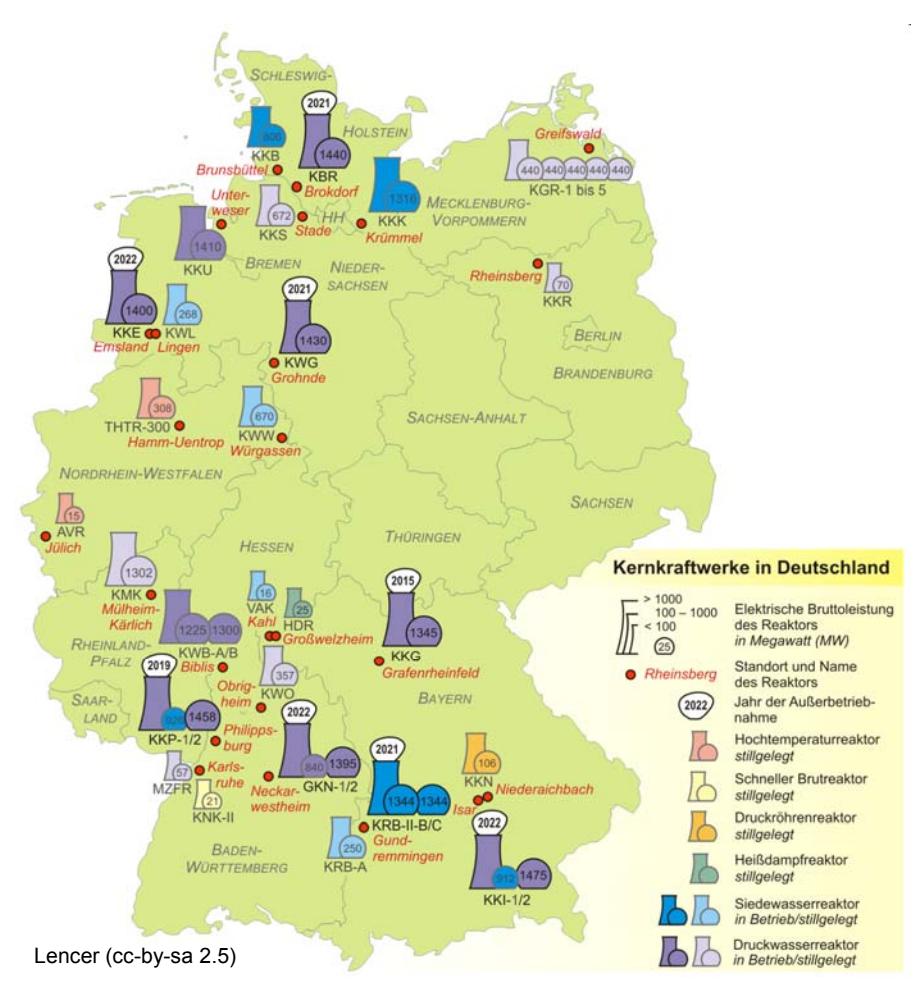

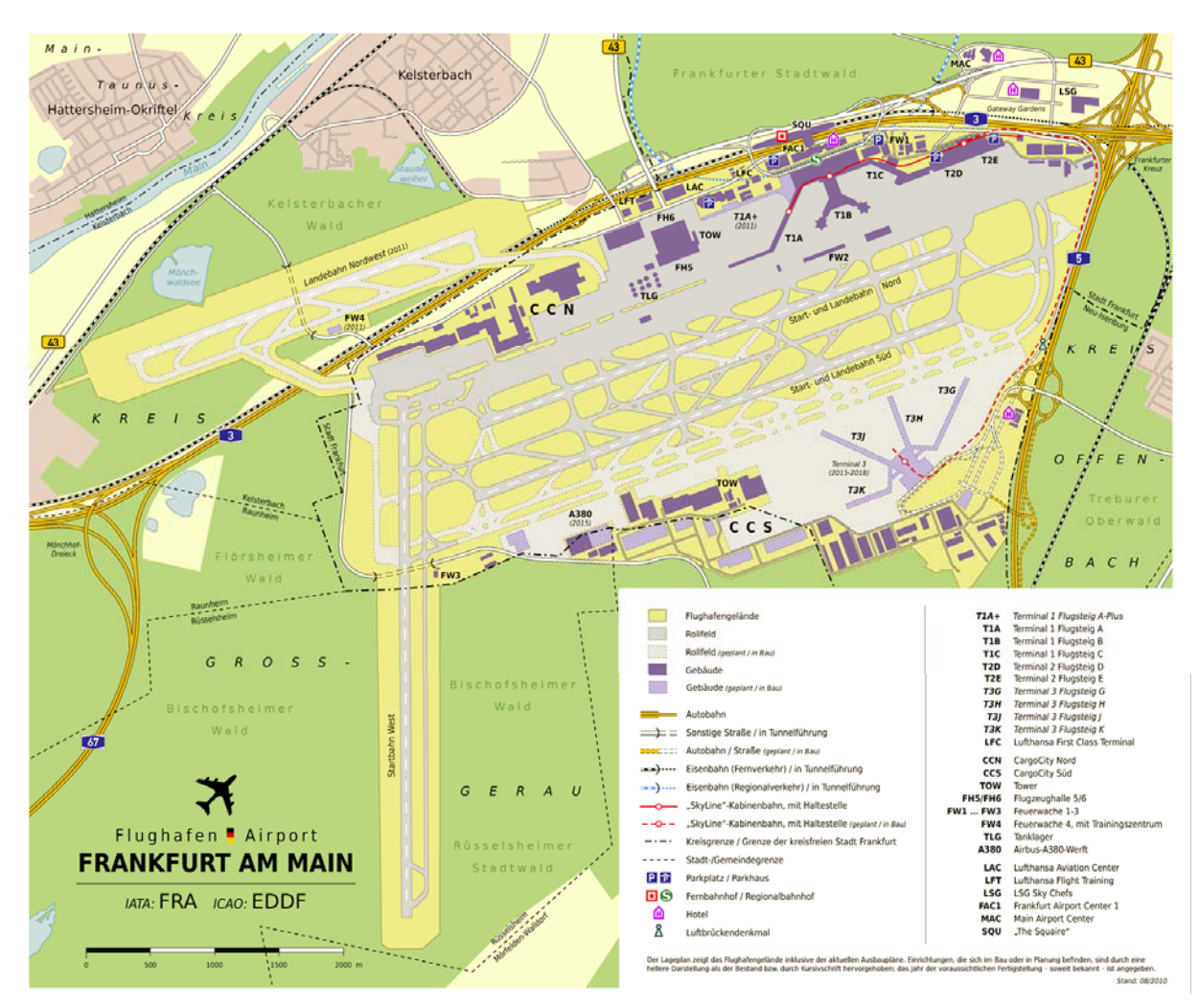

### Kartogramme

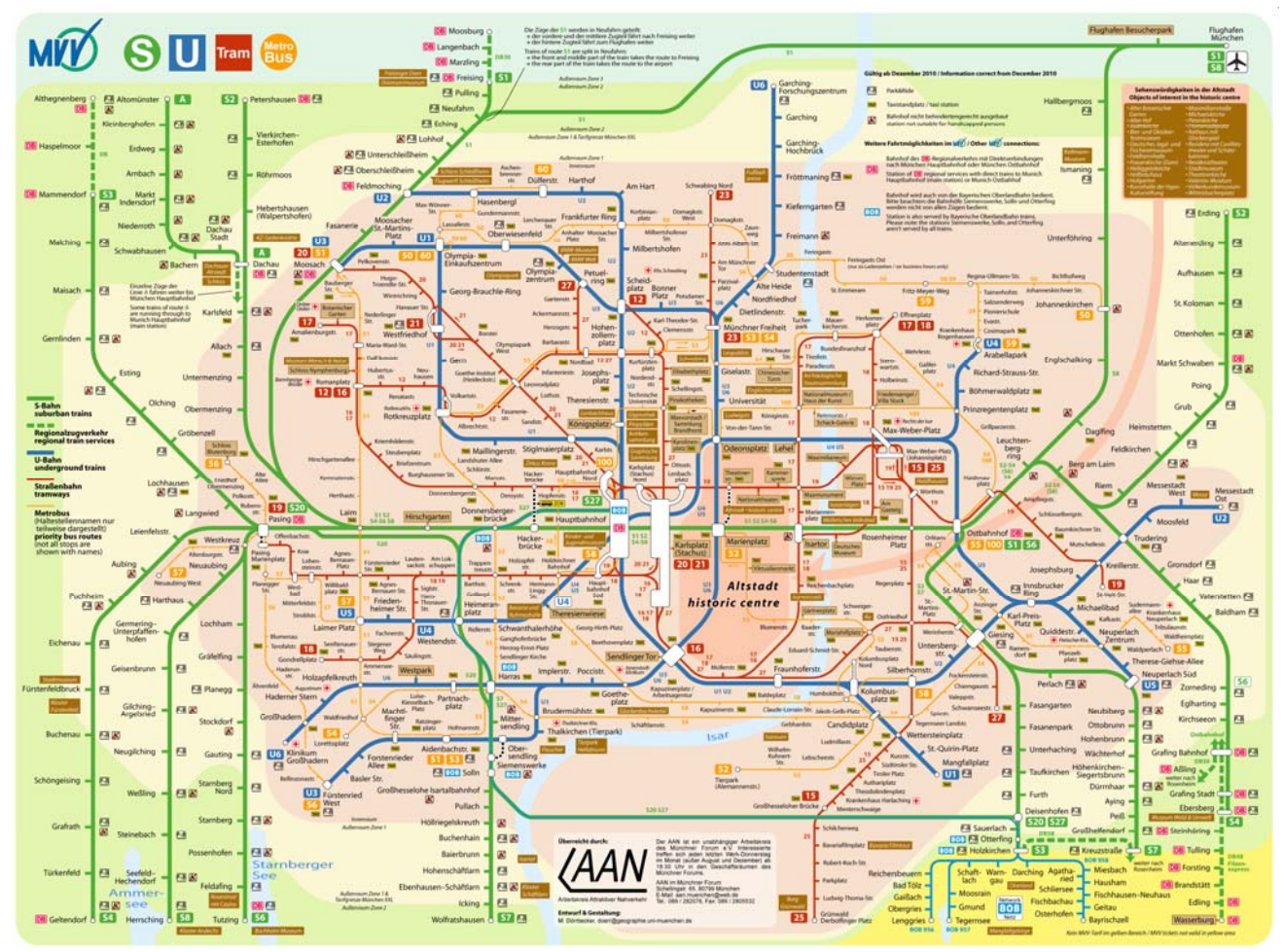

**4**

Chumwa (cc-by-sa 2.5)

Reliefkarten

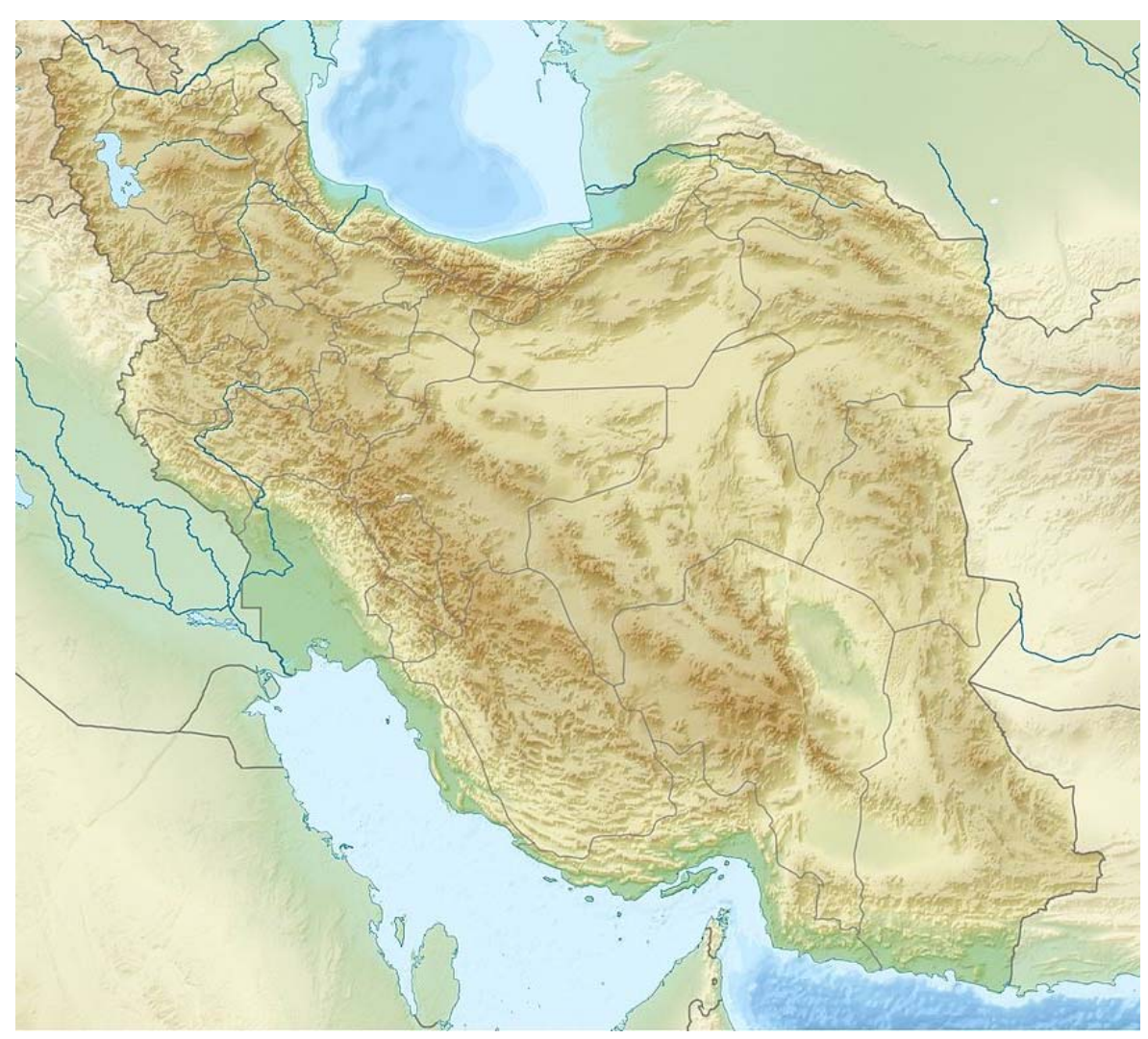

Uwe Dedering (cc-by-sa 3.0)

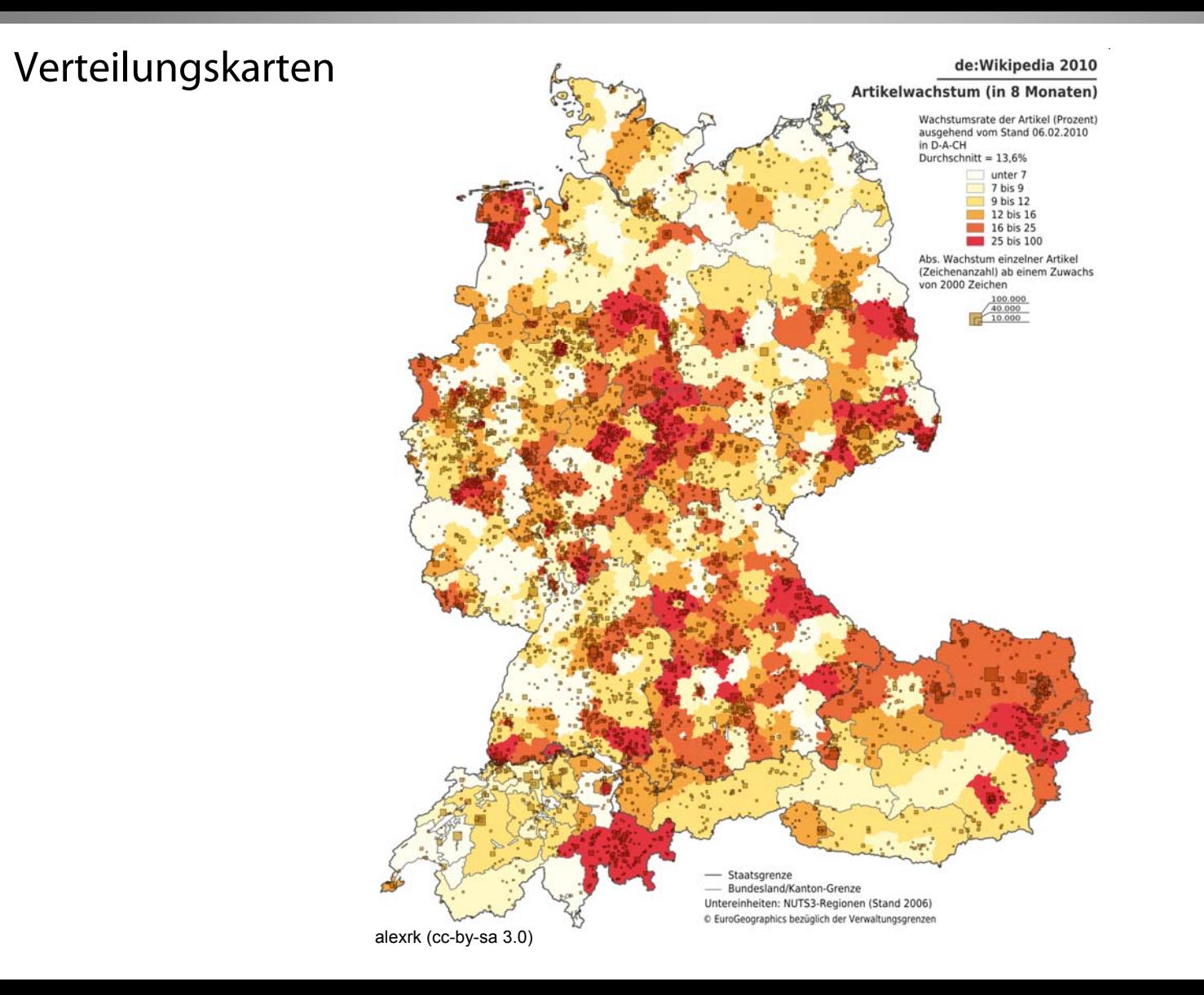

### Politische Karten

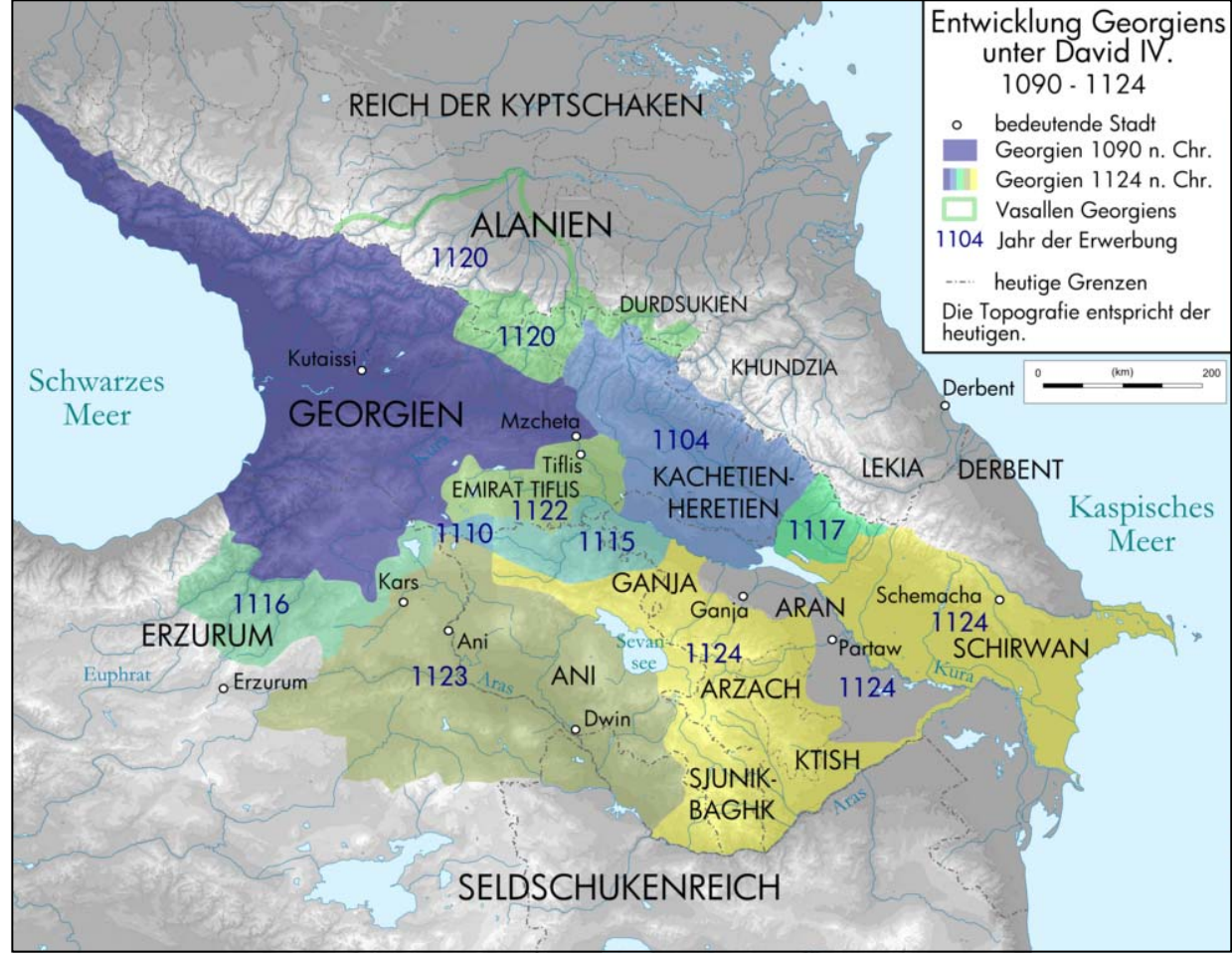

**7**

Don-kun (cc-by-sa 3.0)

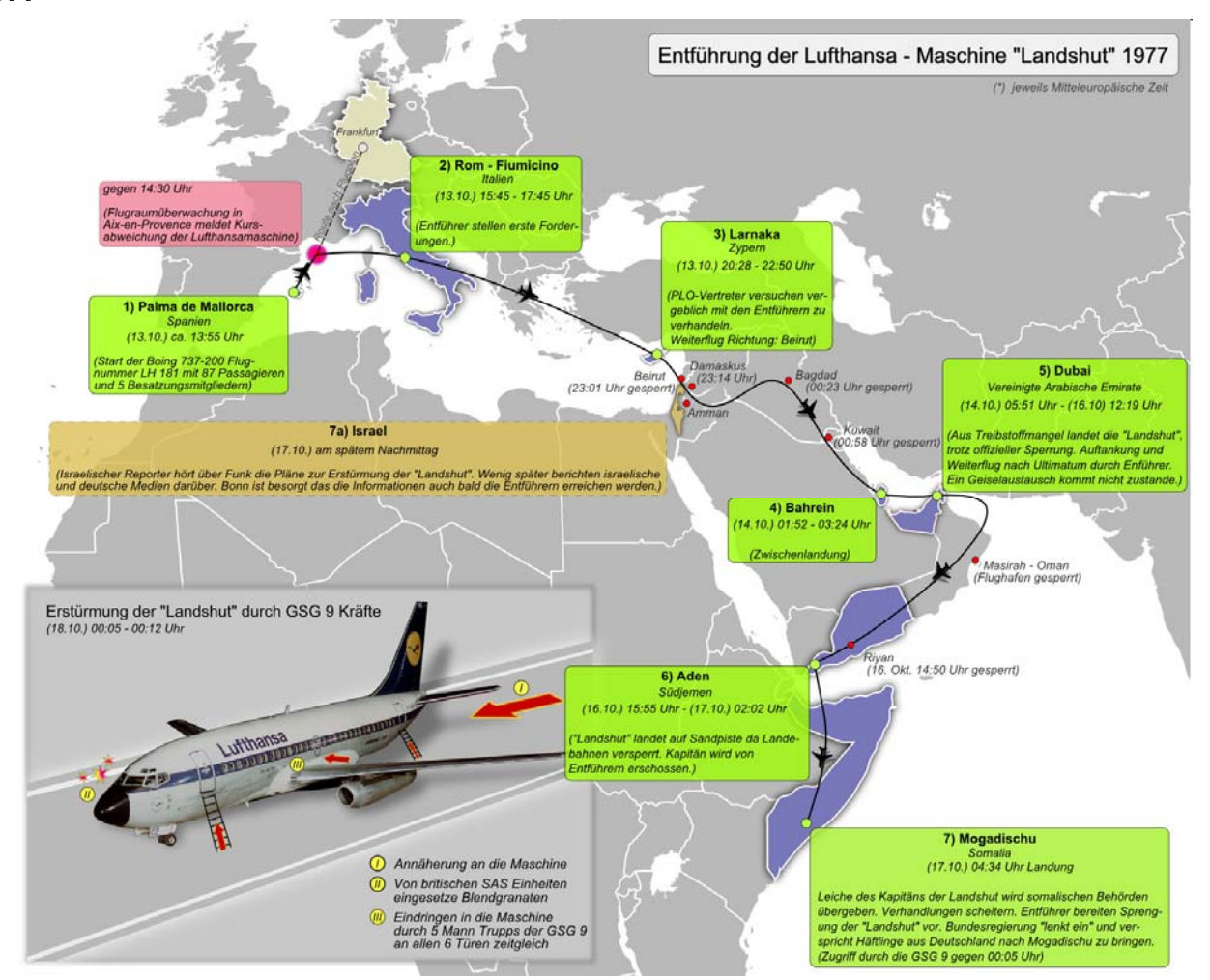

Devil m25 (cc-by-sa 3.0)

Historische Karten

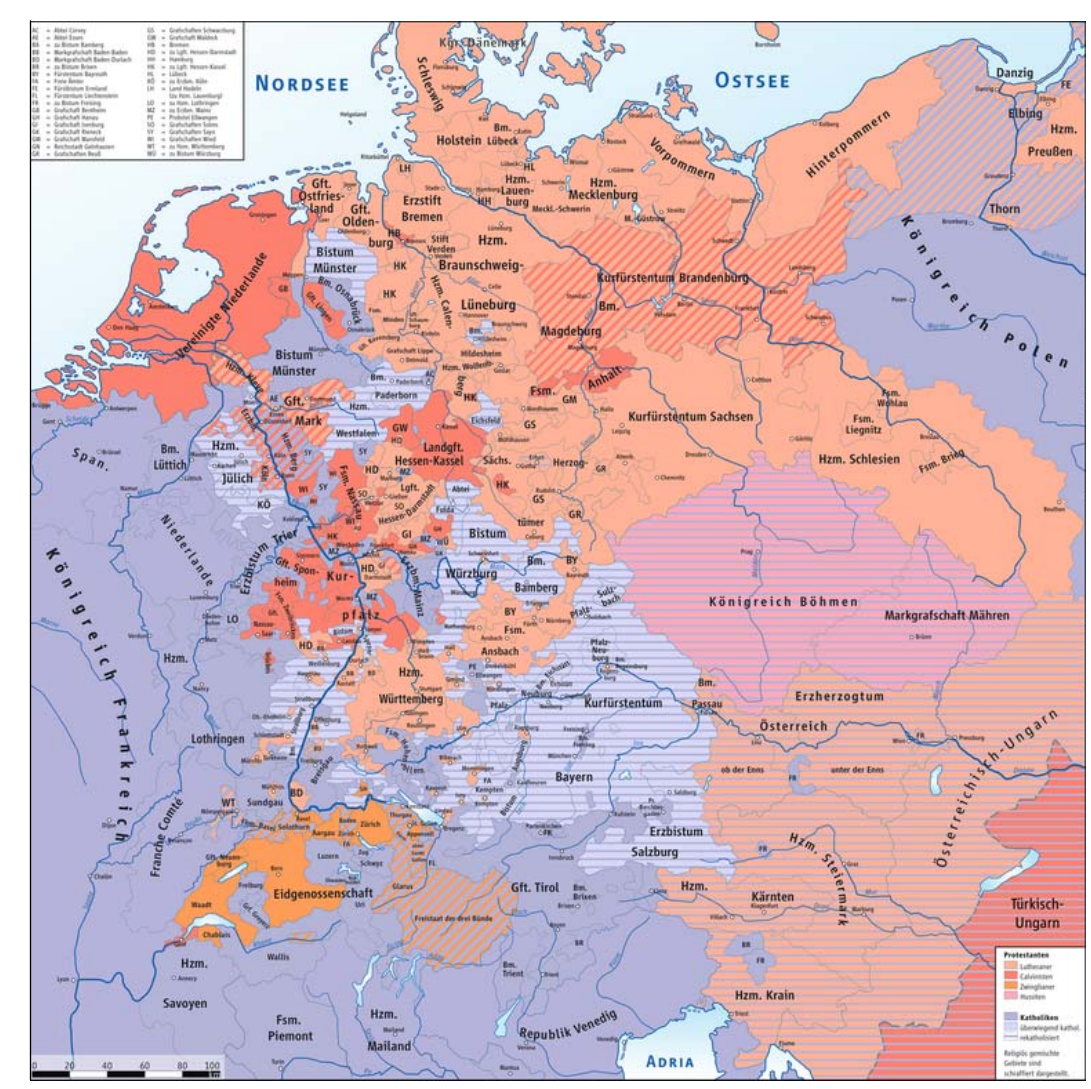

Ziegelbrenner (cc-by-sa 3.0)

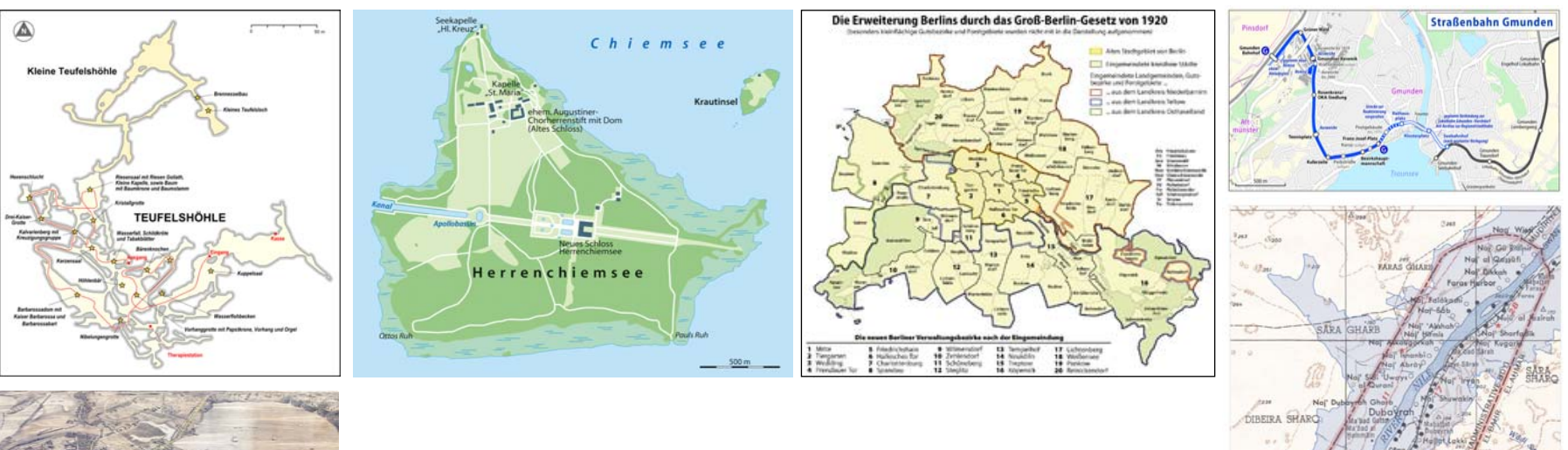

### ...und noch unglaublich viel mehr !

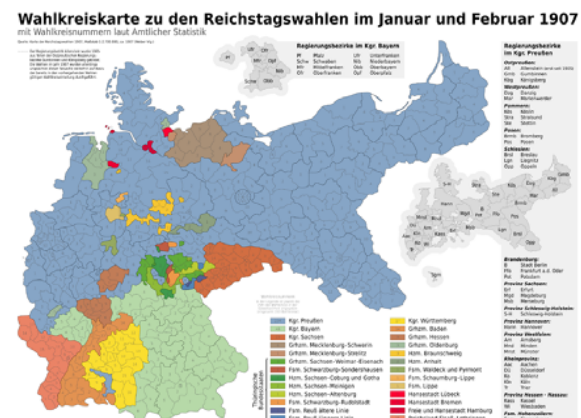

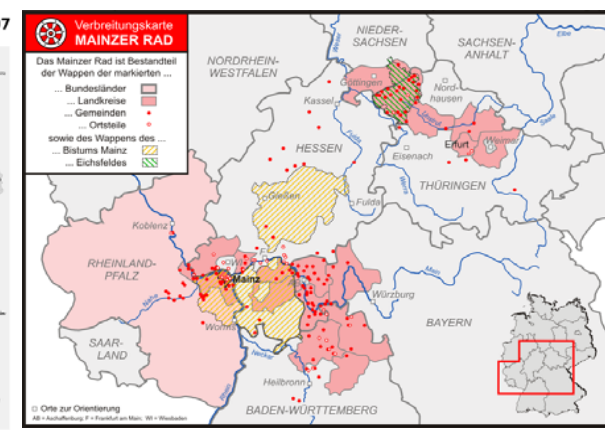

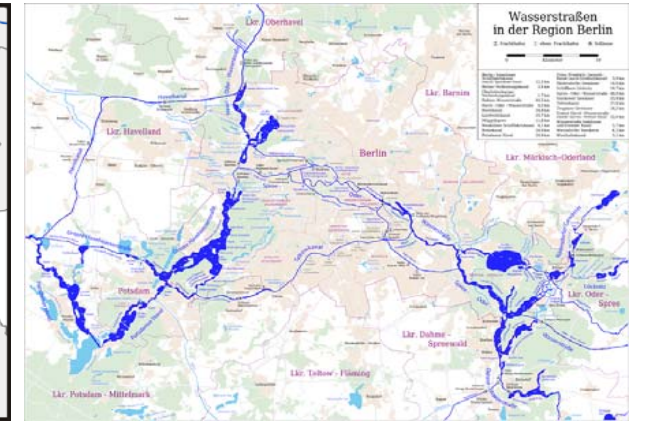

## **Aber: Nur keine Scham !**

Jeder hat mal klein angefangen! Hier mein frühestes Werk, das jetzt in der Wikipedia steht:

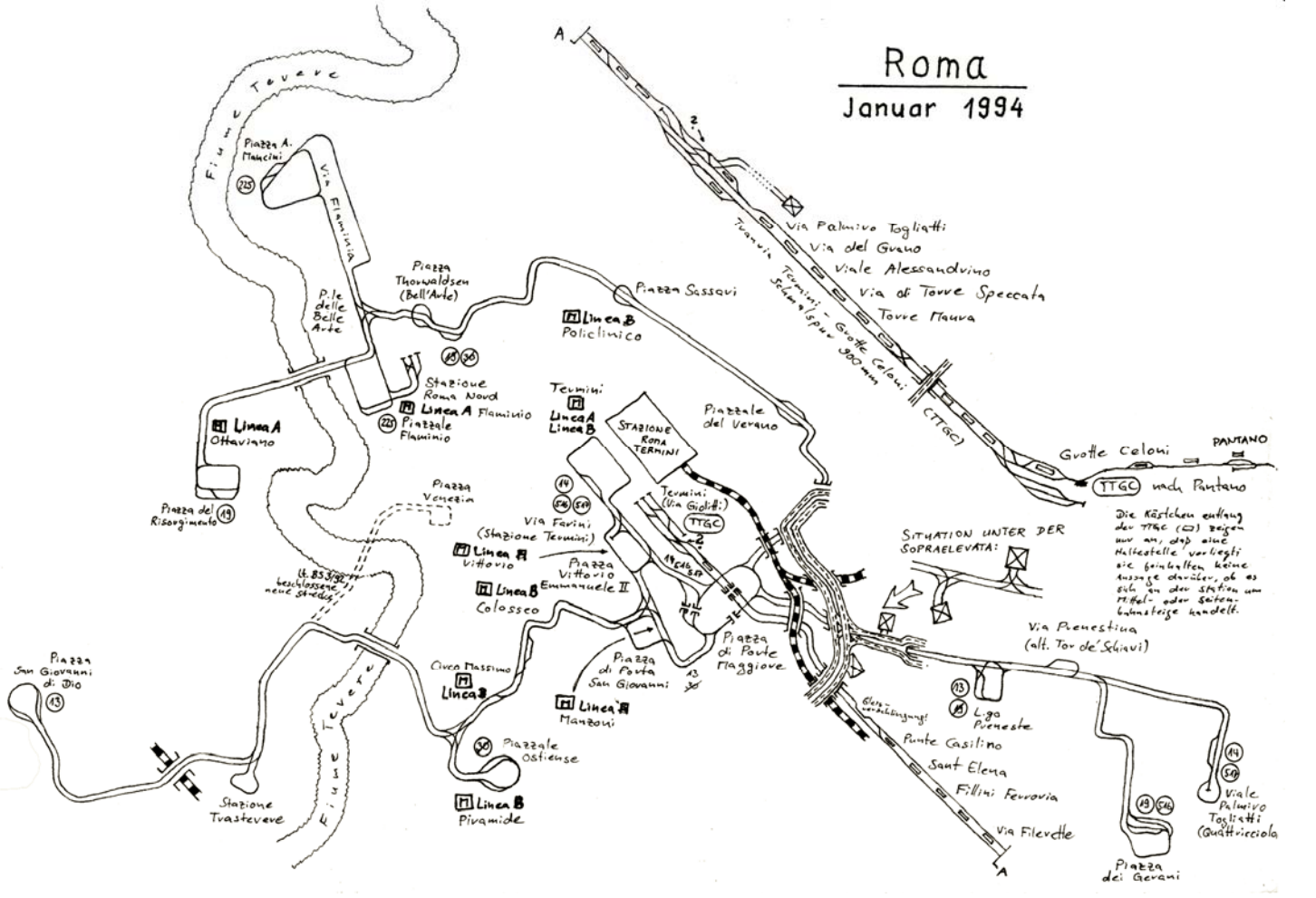

**Guten Morgen** 

Aus einem harmlosenKartenwunsch wurdedas größte Projekt der Kartenwerkstatt...

Zum Schluss kamendabei qualitativ hochwertige Positionskarten füralle Länder der Erde(und noch mehr) heraus – insgesamt weit mehr als300 SVG-Dateien!

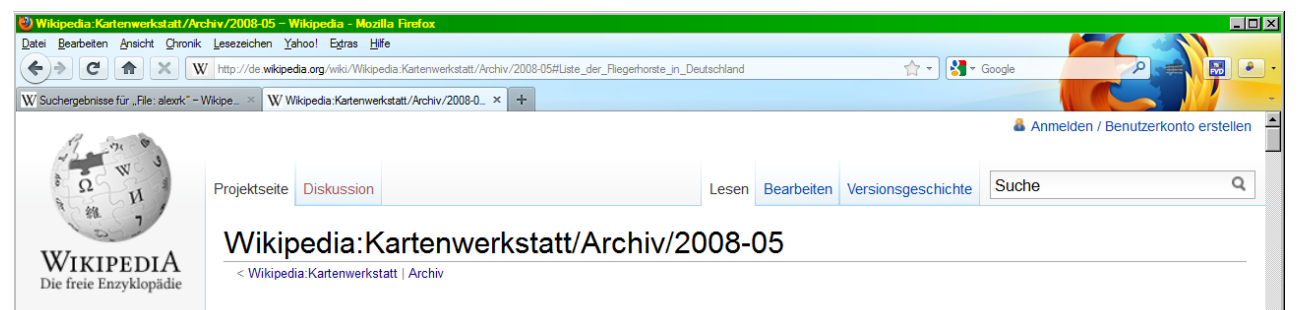

#### Liste der Fliegerhorste in Deutschland [Bearbeiten]

#### Über Wikipedia Themenportale

Hauptseite

Von A bis Z

 $=$  Mitmachen

Kontakt

Spenden

⊩ Werkzeuge

Hilfe

Zufälliger Artike

Autorenportal

Letzte Änderungen

**Drucken/exportieren** 

auf der o.g. Seite habe ich (mit viel Mühe und Zeit...) eine Karte eingebaut. Jedoch muss auch ich zugeben dass die Karte nicht ganz so super für den Zweck ist (vor allem ist sie zu klein. Vergrößern macht das Bild jedoch zu pixelig). Falls jemand Zeit und Muse hat, wäre ich für Hilfe und eine schönere Karte sehr dankbar Ich selbst bin nicht so der bewanderte Grafiker... Da das Einbinden der Karte recht umständlich und umfangreich ist, bitte ich einen möglichen Interessent sich die Grafik dort vor Ort anzusehen. Danke Schön -- It wasn't me 09:04, 26, Mai 2008 (CEST)

Vielleicht wäre es in diesem Fall besser, eine höher aufgelöste, neutrale Hintergrundkarte zu erstellen. die man dann der Positionskarte neu "unterschiebt". Wäre aus meiner Sicht schade, die Arbeit von It wasn't me zunichte zu machen (und auch uns die Arbeit der Einzelpunktsetzung ersparen). Was meint ihr? --Chumwa 20:17, 26, Mai 2008 (CEST)

Eine bessere Positionskarte wäre eh mal angebracht. Allerdings weiß ich nicht, was dafür zu beachten ist (vermute mal eine Zylinderprojektion). Ich bin also keine Hilfe. Steerpike 20:23, 26. Mai 2008 (CEST)

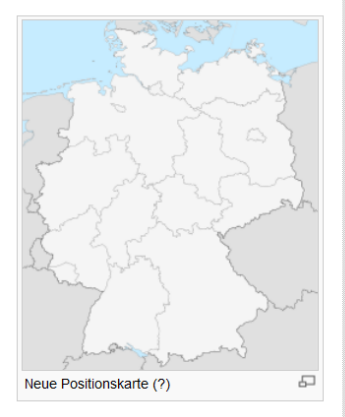

**1**

Laut der Doku zu den Positionskarten muss es sich um eine Quadratische Plattkarte handeln. Die Deutschlandkarte hat die hier vermerkten Eckkoordinaten. Jetzt bräuchte es also nur noch iemanden. der eine solche Karte herstellen kann... -- Chumwa 21:42, 26. Mai 2008 (CEST)

Ich muss sagen, dass ich es auch schade fände, vor allem die Arbeit, aber auch die Funktion der existierenden Karte aufzugeben. Somit wäre es vielleicht möglich, die Positionskarte (wenn möglich in einer größeren Fassung?) zu belassen und zusätzlich eine weitere Karte zu erstellen. Eine größere Deutschlandkarte, auf der mit farblichen Unterschieden die einzelnen Flugplätze markiert sind. Die Unterscheidung könnte z.B. mit Landesflaggen Deutschlands, der USA und Großbritannien auf der Stelle der Plätze sein. Oder auch Symbole für die Teilstreitkräfte. Also die Luftwaffenschwinge, die gekreuzten Schwerter des Heers und den Anker der Marine. Dazu dann die jeweiligen Symbole der alliierten Streitkräfte. Aber wie schon gesagt, ich bin leider kein guter Grafiker und Designer auch nicht... Danke auf jeden Fall für Ideen und Beiträge! -- It wasn't me 21:56, 26. Mai 2008 (CEST)

Die Karte von Schweden (siehe z.B. Nationalpark Abisko) ist aber auf keinen Fall eine Quadratische Plattkarte. Die ist zumindest in N-S-Richtung gestreckt. Steerpike 21:58, 26. Mai 2008 (CEST)

Da die Liste der Militärflughäfen in Deutschland kein Artikel im eigentlichen Sinne, sondern lediglich eine Übersicht darstellen soll, nehme ich mein Wunsch nach Erstellen einer komplett neuen Karte zurück. Der Aufwand wäre es nicht Wert meine ich. Stattdessen bitte ich um Veränderung der "Positionskarte Deutschland" dahingehend, dass eine größere Darstellung möglich ist. Dies ist aber eine generelle Angelegenheit, die die ganze Vorlage betrifft. Die Positionskarte bietet den unschätzbaren Vorteil, dass mit Klick auf die einzelnen Punkte wahlweise eine Landkarte oder gar ein Satellitenbild des Fliegerhorstes angezeigt werden kann. Diese Option kann eine andere Grafik nicht bieten. Weiterhin bleibt eine solche Vorlage flexibel, falls sich einmal etwas ändern sollte (Auflösung eines Platzes zum Beispiel). Eine Grafik müsste komplett neu überarbeitet werden. Notfalls bitte ich versierte Fachkräfte eine neue Vorlage zu erstellen, die dann eingebunden werden kann - falls das Ändern der bestehenden Vorlage zu massive Auswirkungen auf andere Seiten hat. Danke für Eure Unterstützung. -- It wasn't me 10:46,

### Die Standards wurden nach intensiver Abstimmung mit dem "atelier graphique des cartes" der französischen Wikipedia festgelegt:

#### Konventionen für die Positionskartenerstellung

Diese Vorlage kann zum Pipettieren auf eine eigene Ebene im Grafikprogramm gelegt werden. Diese auf eine Größe von ca. DIN A5 aufziehen und die eigentliche Positionskarte dann ca. in DIN A4 erstellen. Wenn diese Proportionen eingehalten werden, stimmen dann beim Export der unterschiedlichen Positionskarten auch die Schriftgrößen und Linienbreiten ungefähr überein.

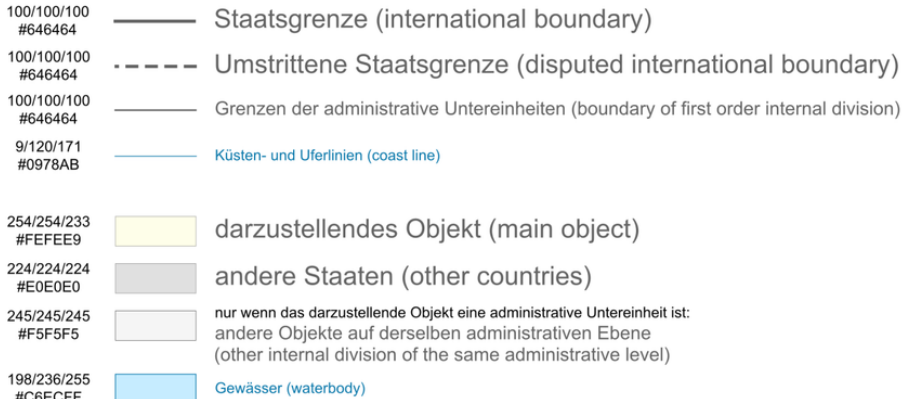

#### Die folgenden Elemente bitte nur in begründeten Ausnahmefällen verwenden (for exceptional usage only):

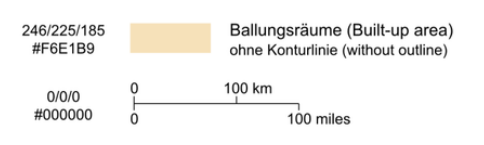

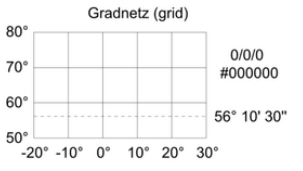

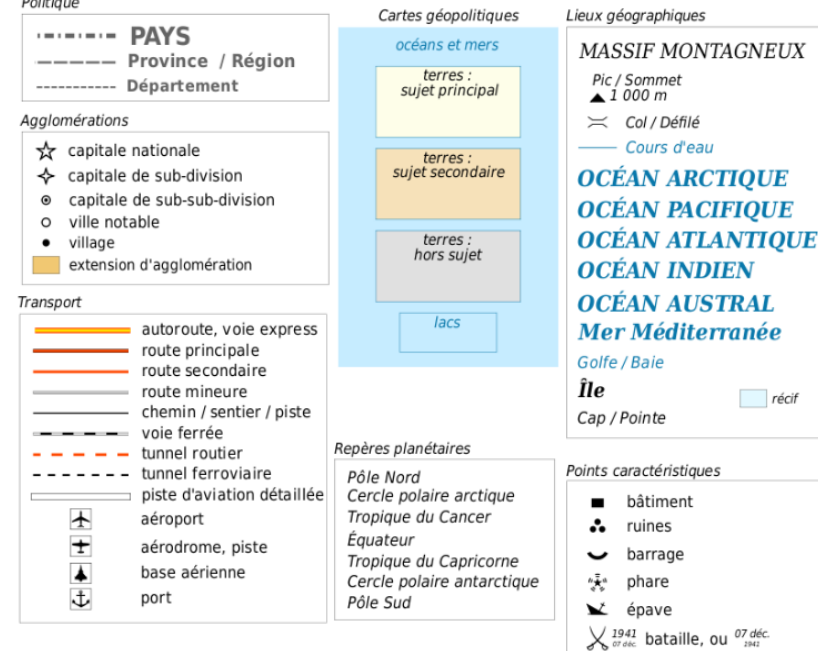

UTILISATION (lorsque vous 'complétez' une carte vierge) # insérez ce modèle en marge de votre carte ; # dupliquez-collez les objets nécessaires ; # éditez les textes # créez une légende

#### Légende

#### Légende:

alignez ici vos icones et labels. pour agrandir la boîte, utiliser l'outil (F2) bât. chrétien

bât. judaïque

bât. musulman

bât. relig. chinoises

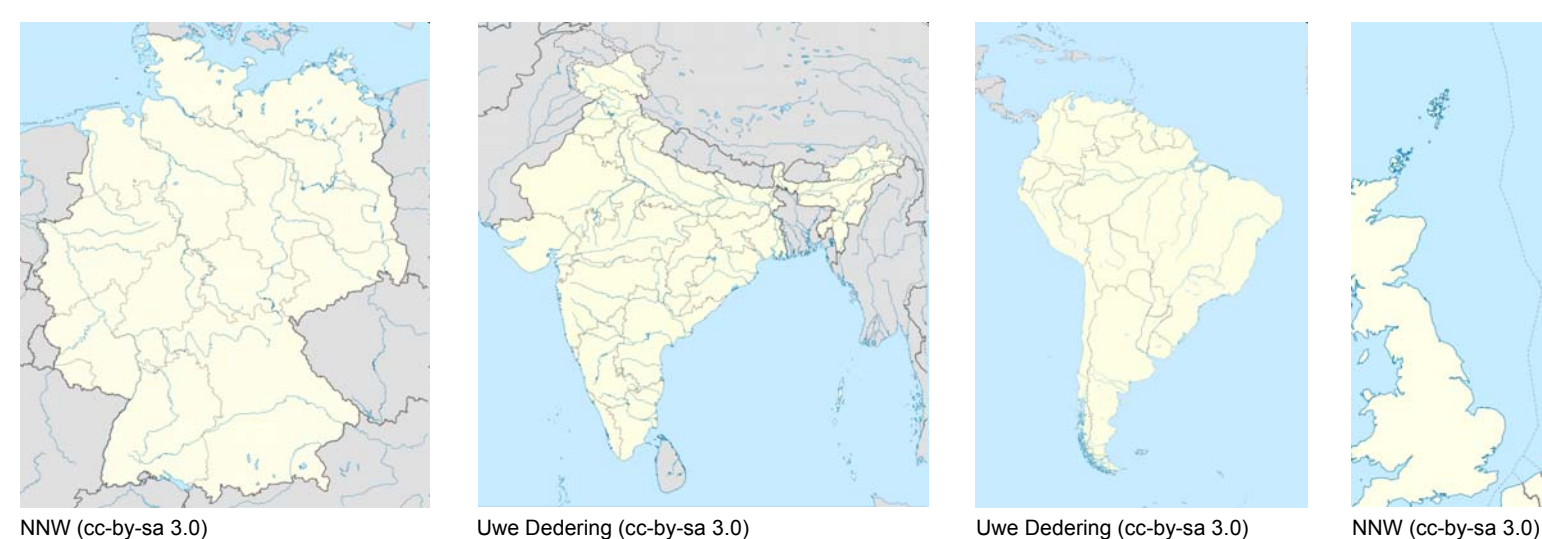

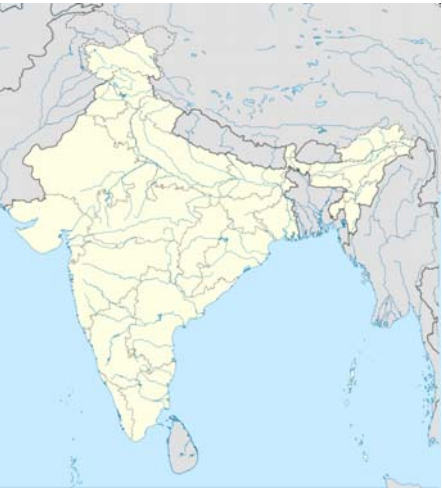

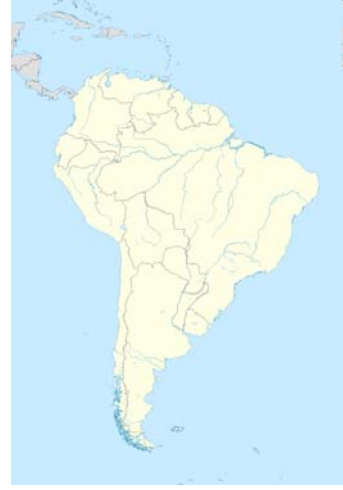

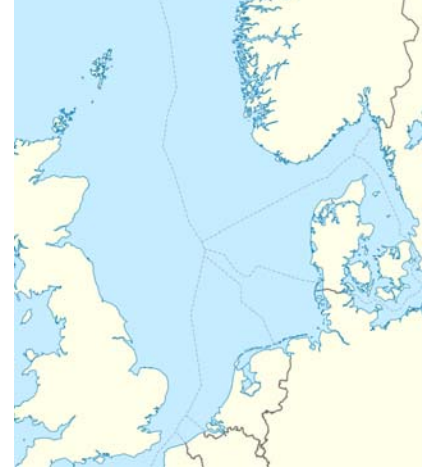

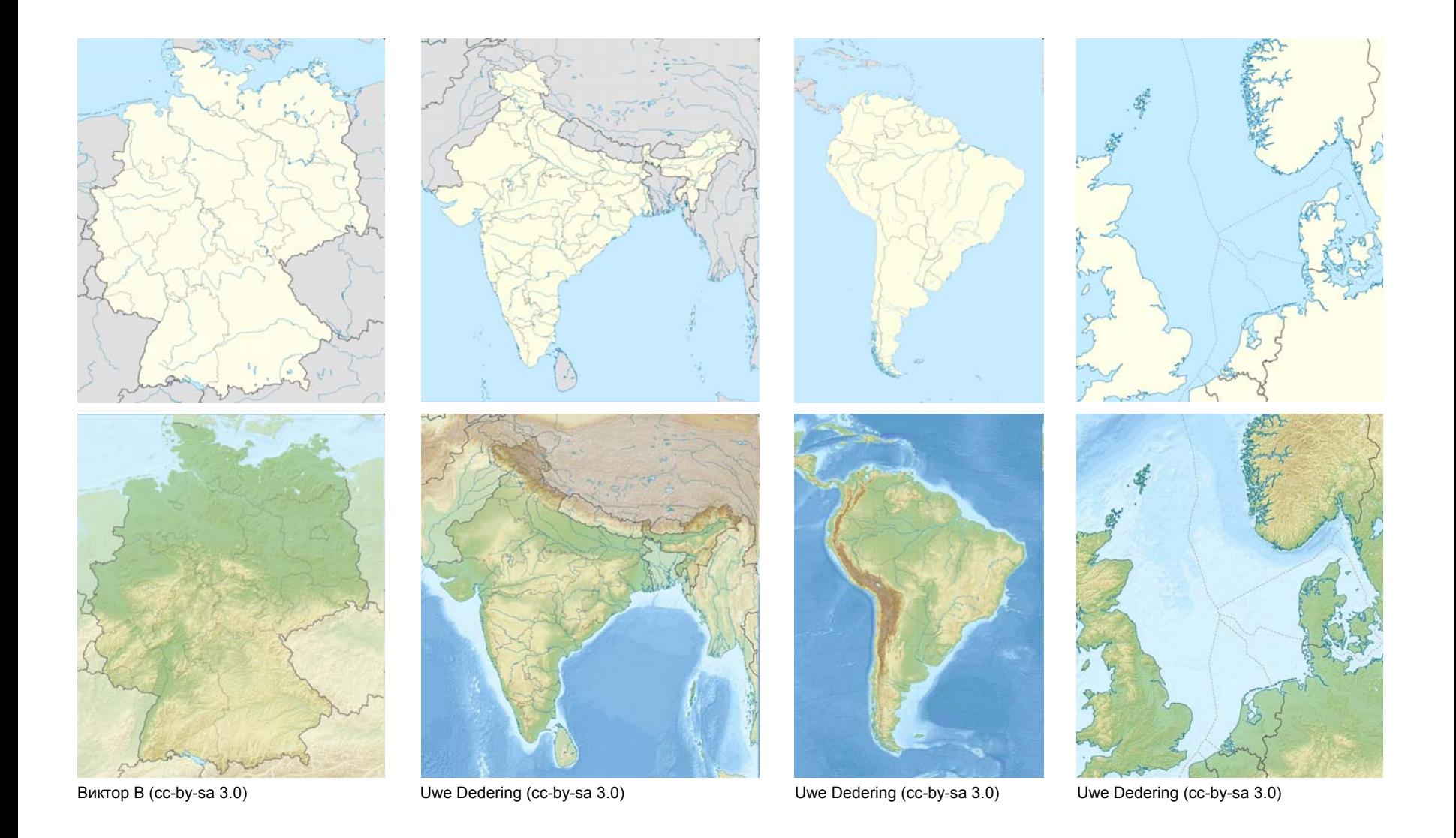

## **Was für Wünsche werden nicht erfüllt ?**

**Karte bereits vorhanden**: Es gibt bereits eine entsprechende Karte.

- **Über Positionskarte lösbar**: Eine einfache Lagekarte, die auch per Positionskarte gelöst werden kann.
- **Reine Ortskarte**: Eine Karte, die ebenso gut über die GeoHacks abgerufen werden kann.
- **Keine Quellen vorhanden**: Für die Erstellung der Karte existieren keine geeigneten Quellen.
- **Wäre URV**: Die Erstellung der Karte könnte nur auf Basis einer URV erfolgen.
- **Stub**: Zur gewünschten Karte existiert nur ein Stub bzw. es ist gar kein Artikel dafür vorhanden.
- **Wunsch nicht mehr vorhanden**: Der Wünschende hat das Interesse anseinem Kartenwunsch verloren.
- **Know How fehlt**: Der Kartenwerkstatt fehlt das nötige Handwerkszeug zur Erstellung der Karte.
- **Bearbeitung nicht vollendet**: Mit der Kartenerstellung wurde begonnen, der Kartenersteller hat sie aber nicht mehr abgeschlossen.

### **Was man sonst noch wissen kann...**

#### **Redaktion Bilder**

- Ansprechpartner
- Hilfe für neue Mitarbeiter
- Lizenzvorlagen
- CommonsTicker

#### **Bilder**

- Fotowerkstatt
- Bilderwünsche
- Public-Domain-Bildquellen
- Bilderangebote
- Fototipps
- Diskussionen über Bila
- Grafiken:
- $\blacksquare$  Grafikwerkstatt
- $\blacksquare$  Grafikwünsche
- Grafiktipps
- $Screensh$ /dts
- Wapper-Verwondung
- Karten:
- Kartenwerkstatt
- Kartenwünsche
- Hilfe, Tipps und weitere Informationen
- Generic Mapping Tools, Bahnkartenerstellung
- **Exzellente Bilder:**
- Galerie
- Aktuelle Kandidaten
- **Videos:**
- Videowerkstatt

hier werden aktuelle Kartenbearbeitungen diskutiert

hier stellt man seine Kartenwünsche ein

eine Übersicht, wie man selbst Karten erstellen kann

eine Übersicht, welche Art von Graphiksoftware es gibt (eher weniger hilfreich)

diverse freie Geodaten-Quellen

Einführung in GMT: hiermit kann man Reliefkarten und vieles mehr erstellen(hoher Nerd-Faktor!)

Einführung in das Erstellen von Karten auf Basis von OpenStreetMap am Beispiel von Bahnkarten

### **Was man sonst noch wissen kann...**

...oder ganz einfach alle drückenden Fragen in die Diskussionsseite der Kartenwerkstatt einstellen:

**[[Wikipedia Diskussion:Kartenwerkstatt]]**

### **Endlich zur Sache...!**

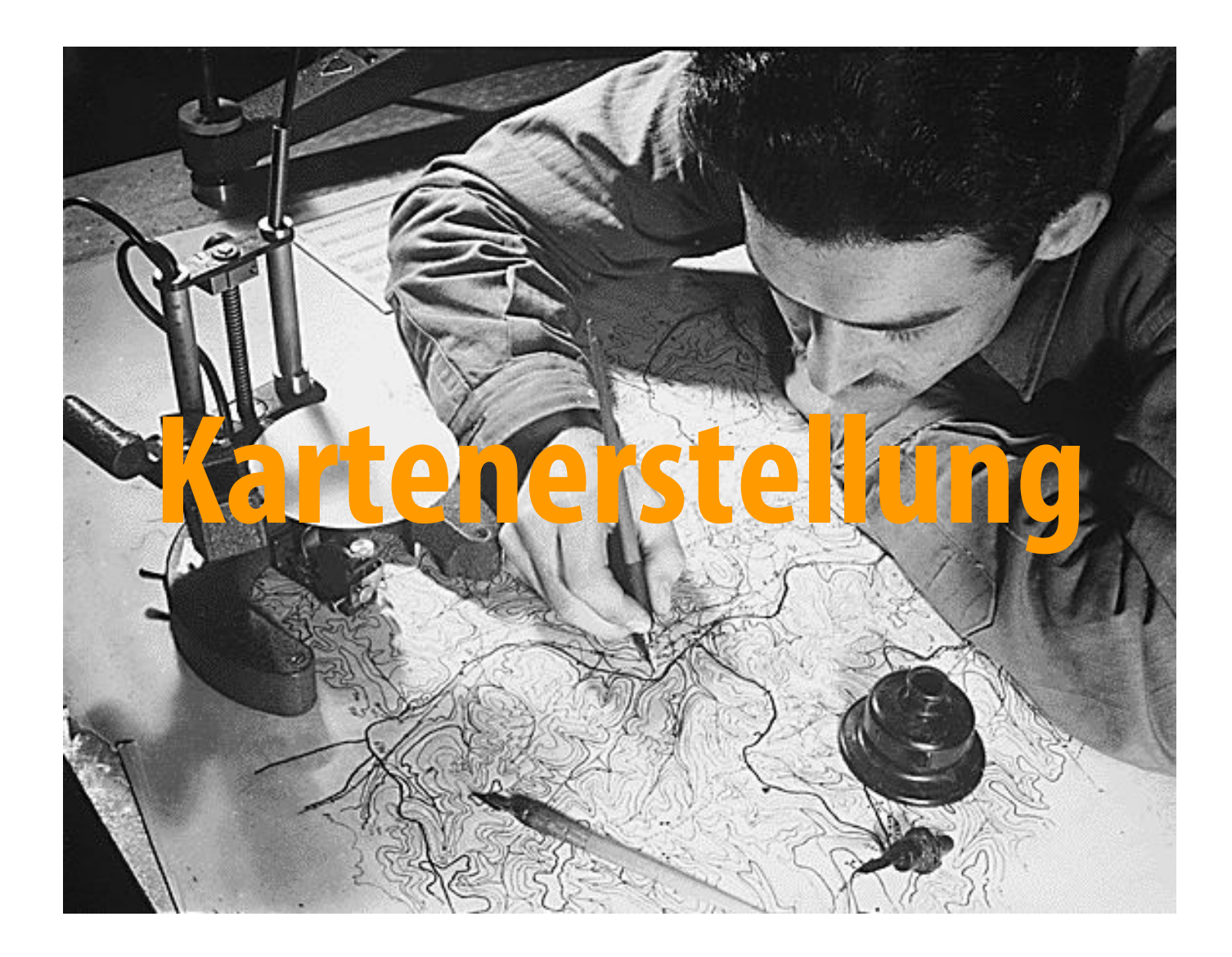

### Kartenwunsch übernehmen und dann zunächst erstmal Recherche, Recherche, Recherche, ...

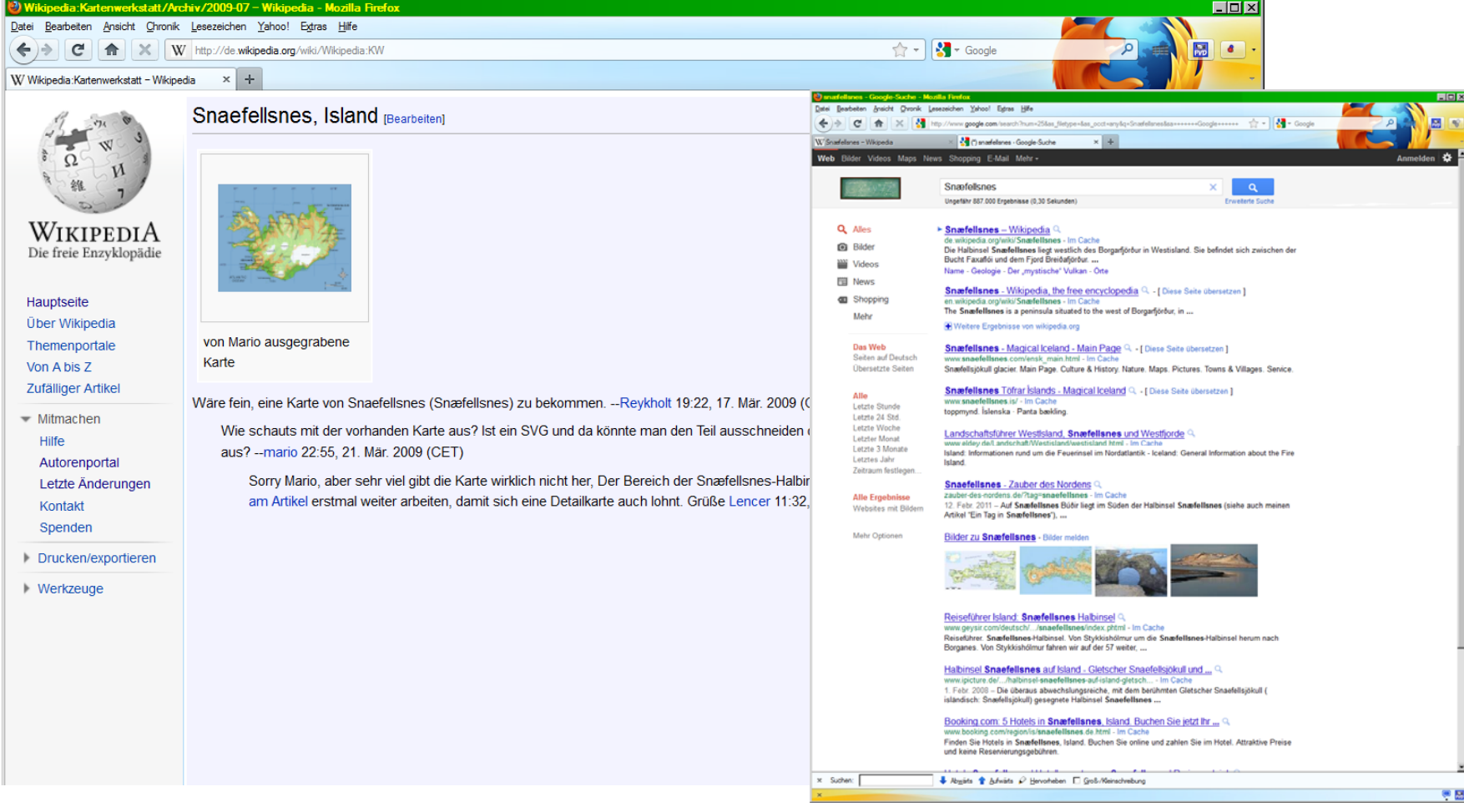

### Rasterdaten von maps-for-free für den topographischen Hintergrund

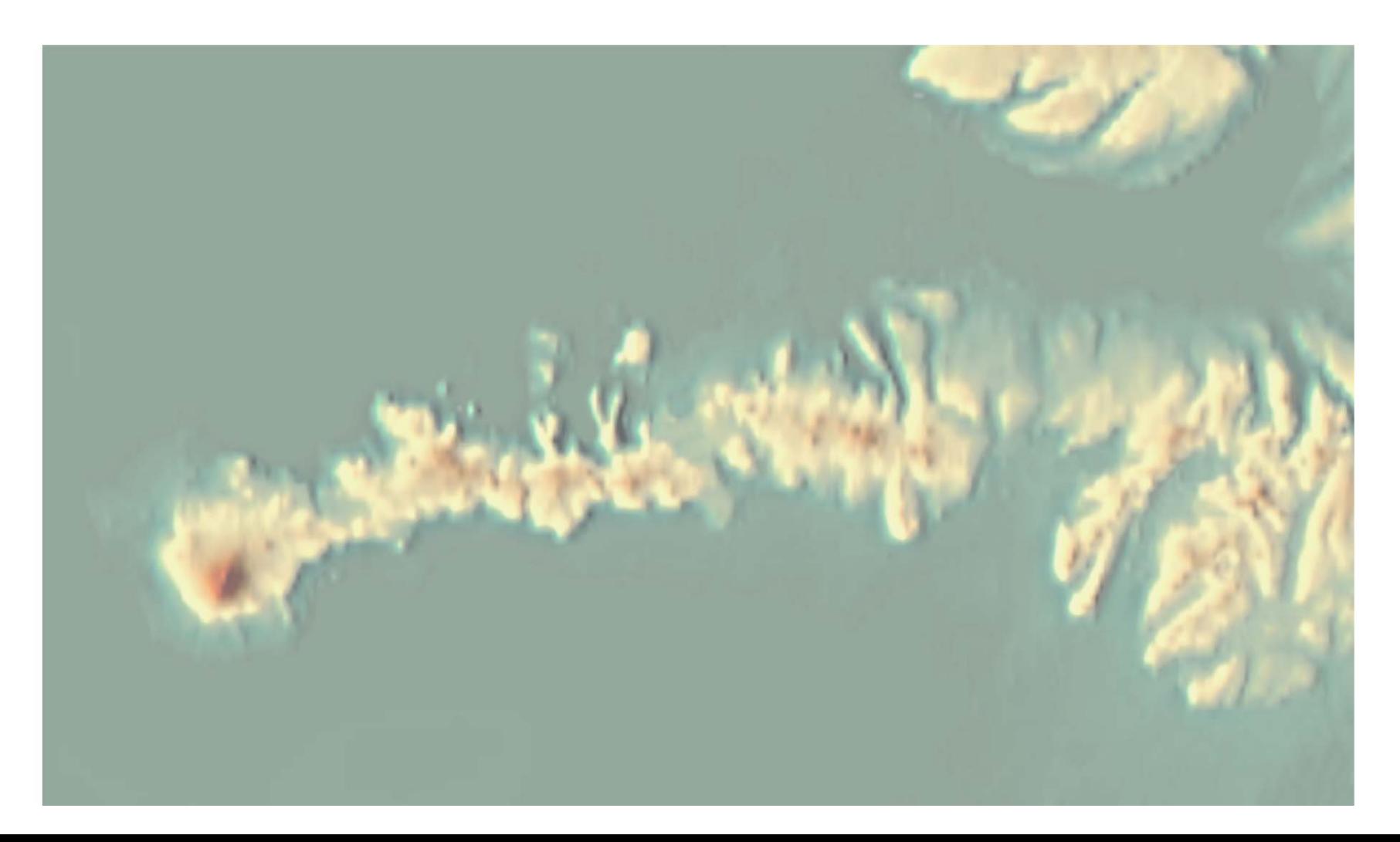

Eine transparente, helle Fläche darüberlegen um den Hintergrund etwas abzudimmen

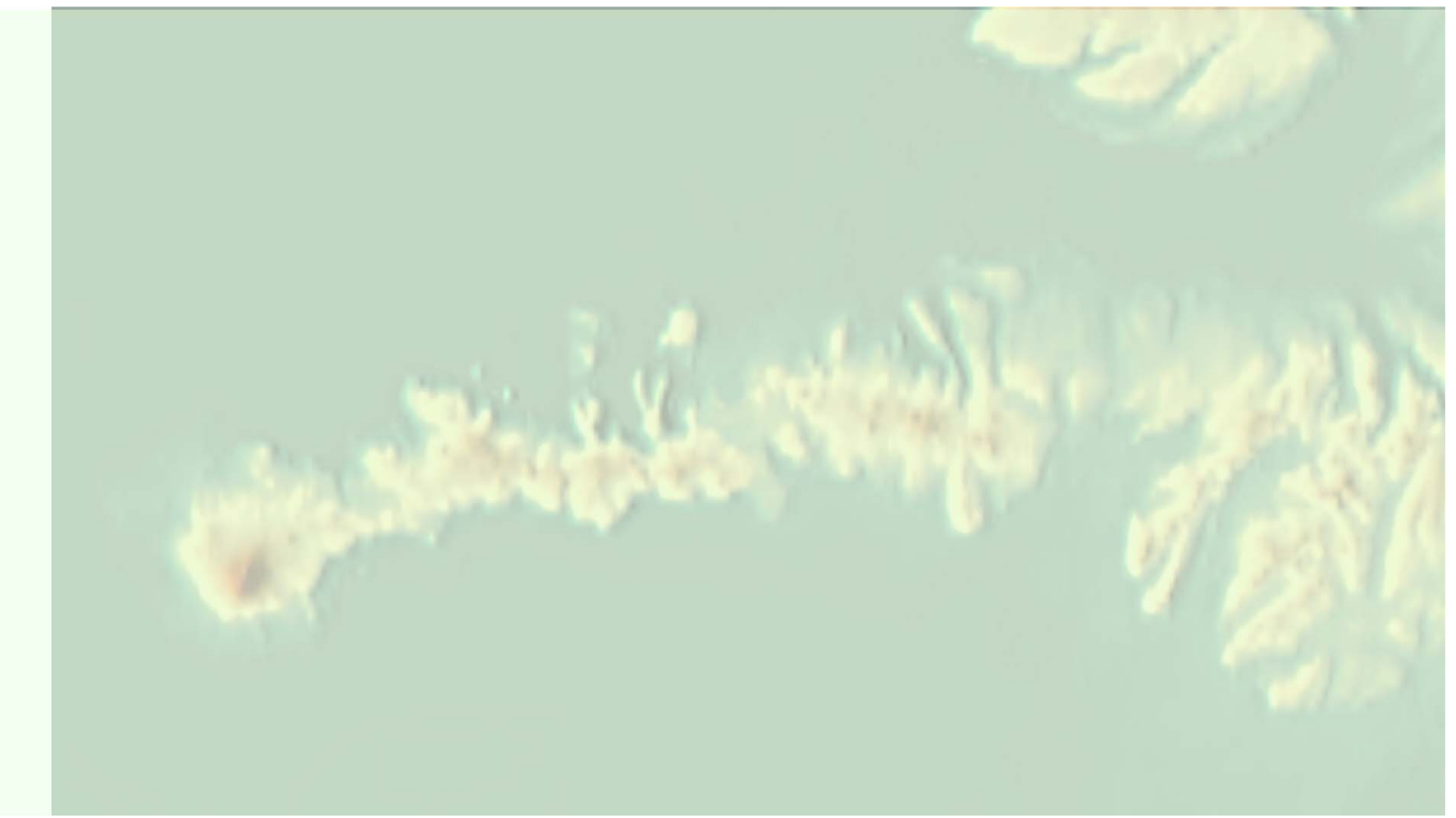

### Gewässerflächen, Uferlinien und Straßen aus OSM dazugeben

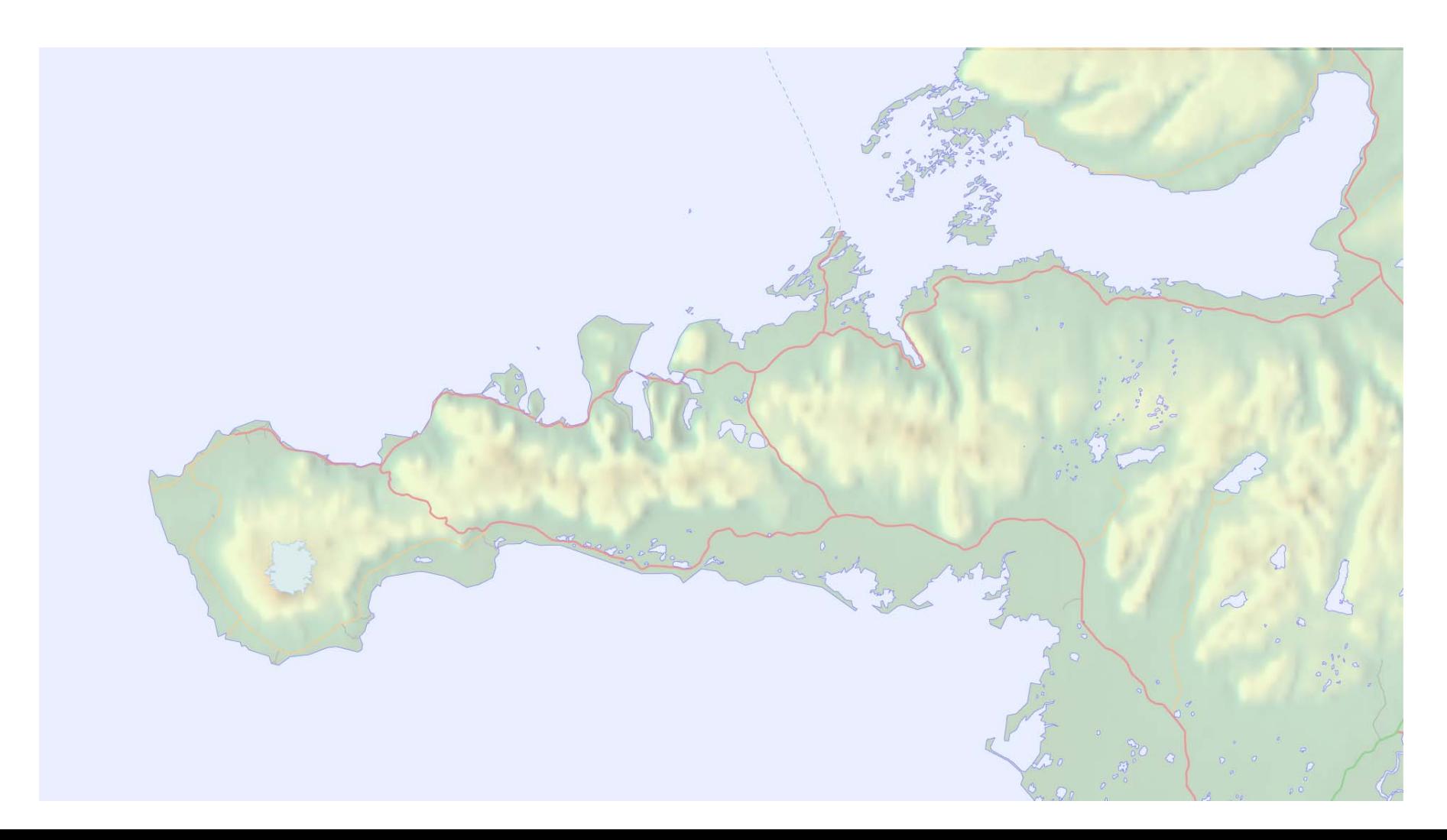

Straßen nachdigitalisieren und um weitere Kleinstraßen aus einer Straßenkarte ergänzen

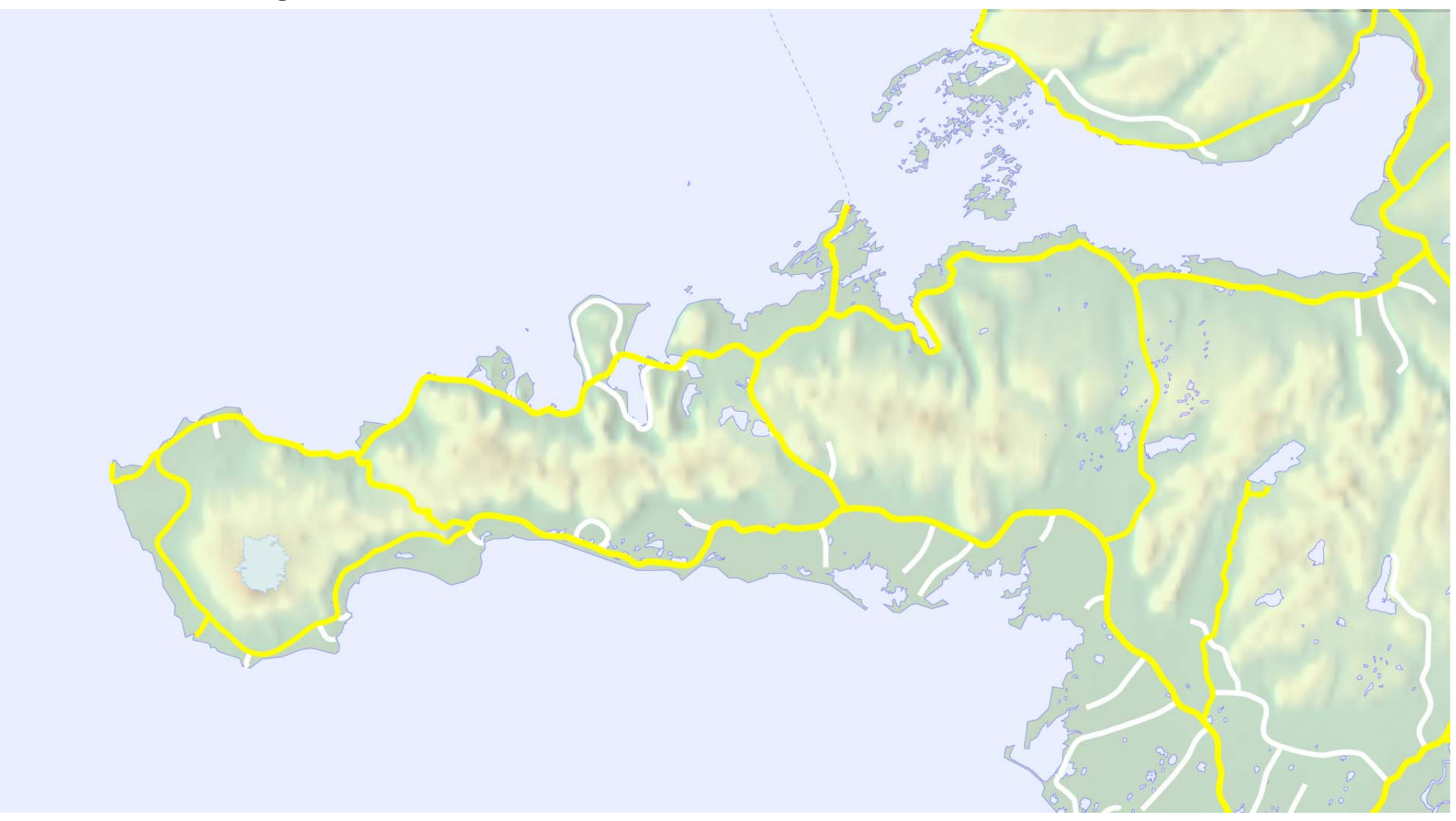

### Straßenränder hinzufügen

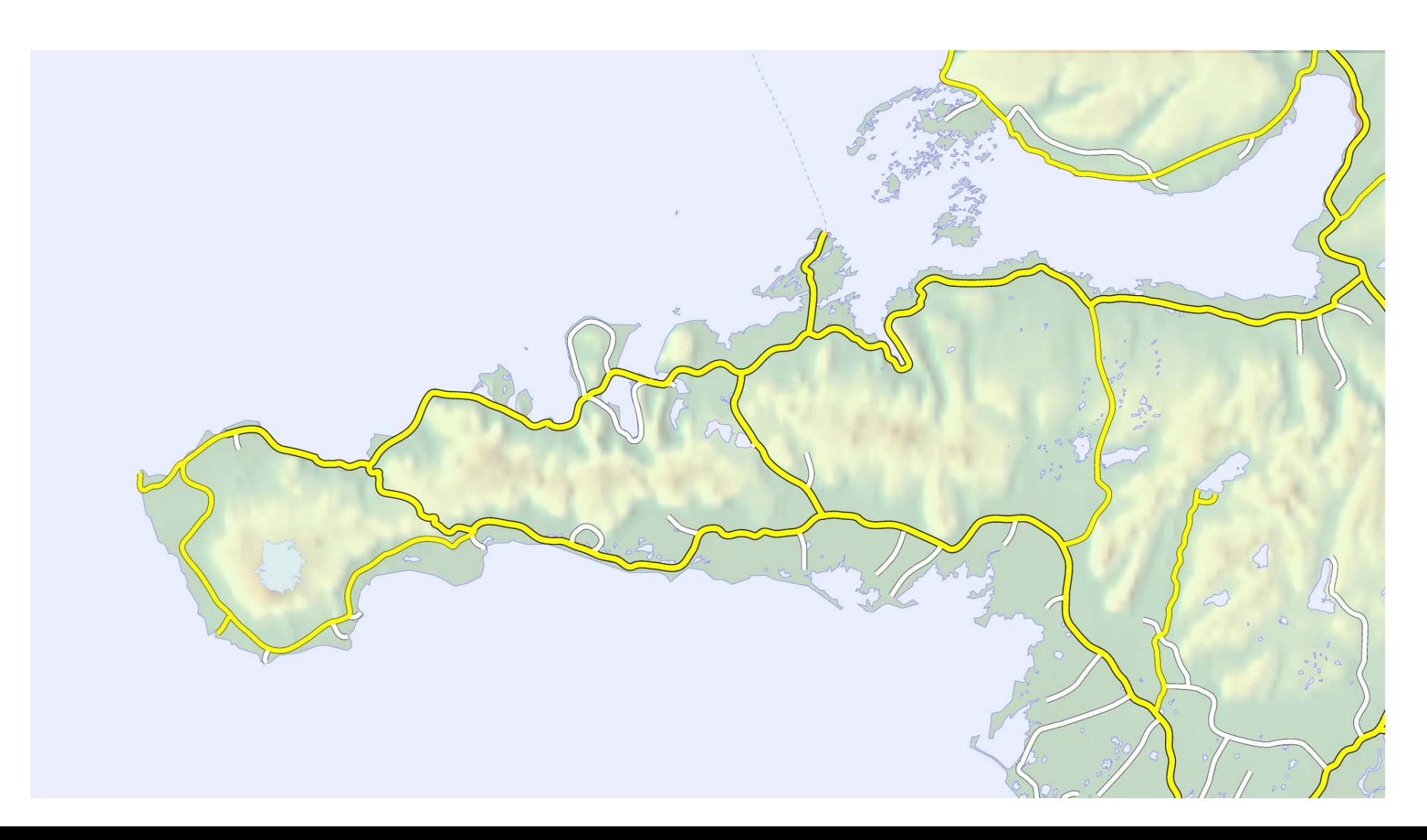

Ortssignaturen (für Städte, Gehöfte, Kapellen, Flugplätze, Berggipfel) und Straßennummern hinzufügen

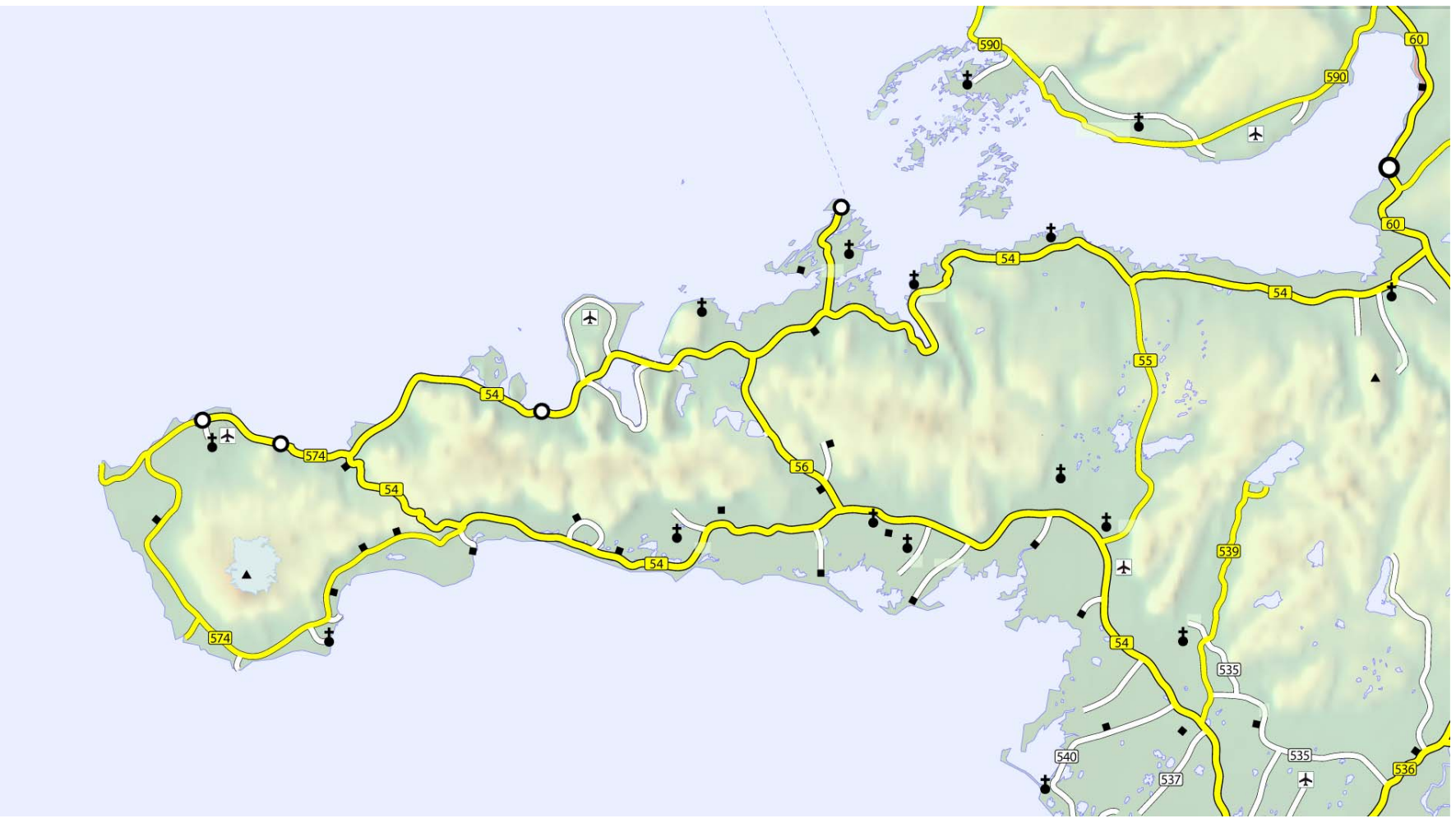

### Beschriftungen hinzufügen

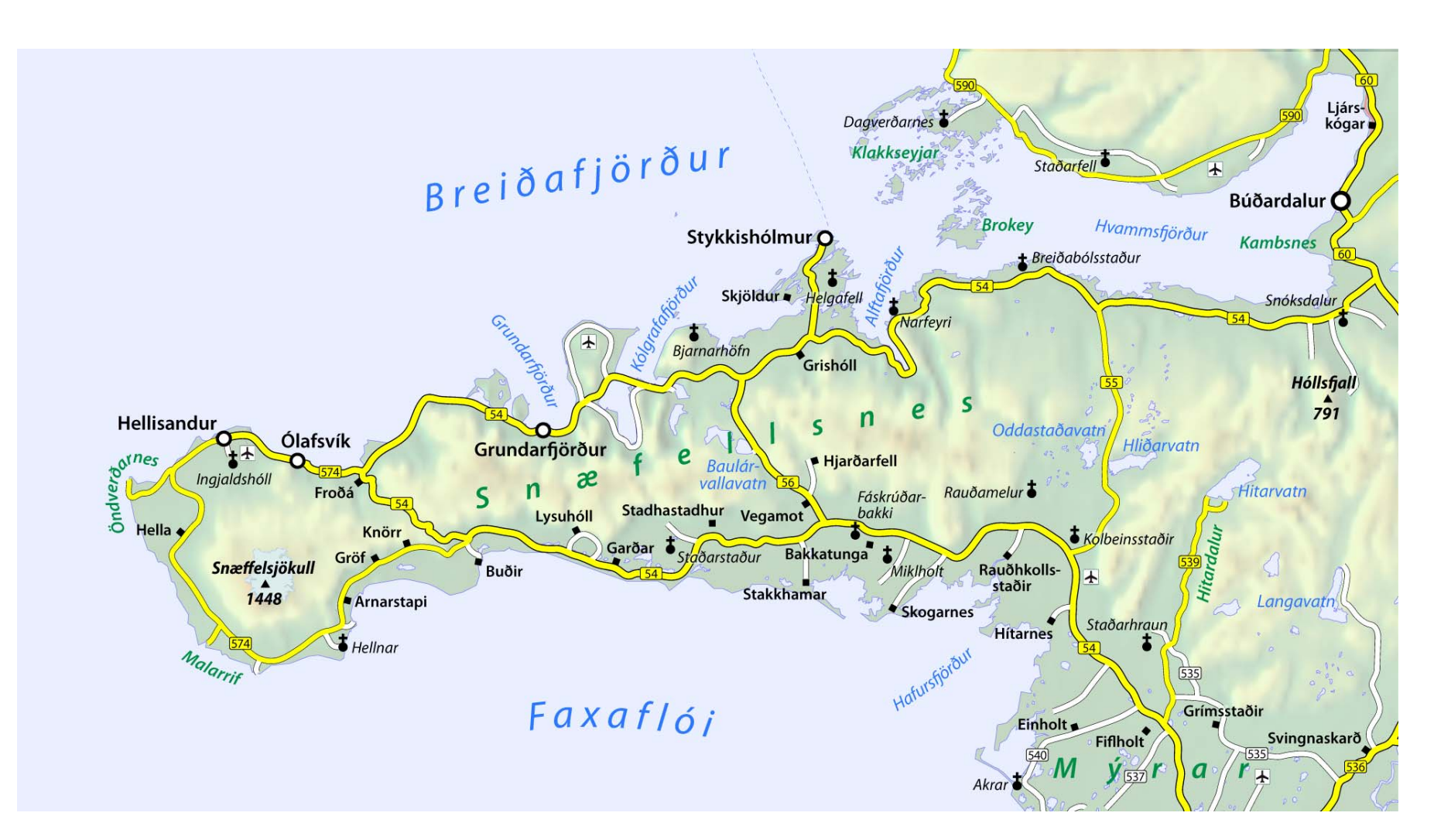

### Kartenfinish durchführen (Maßstab, Orientierungskarte, Rahmen)

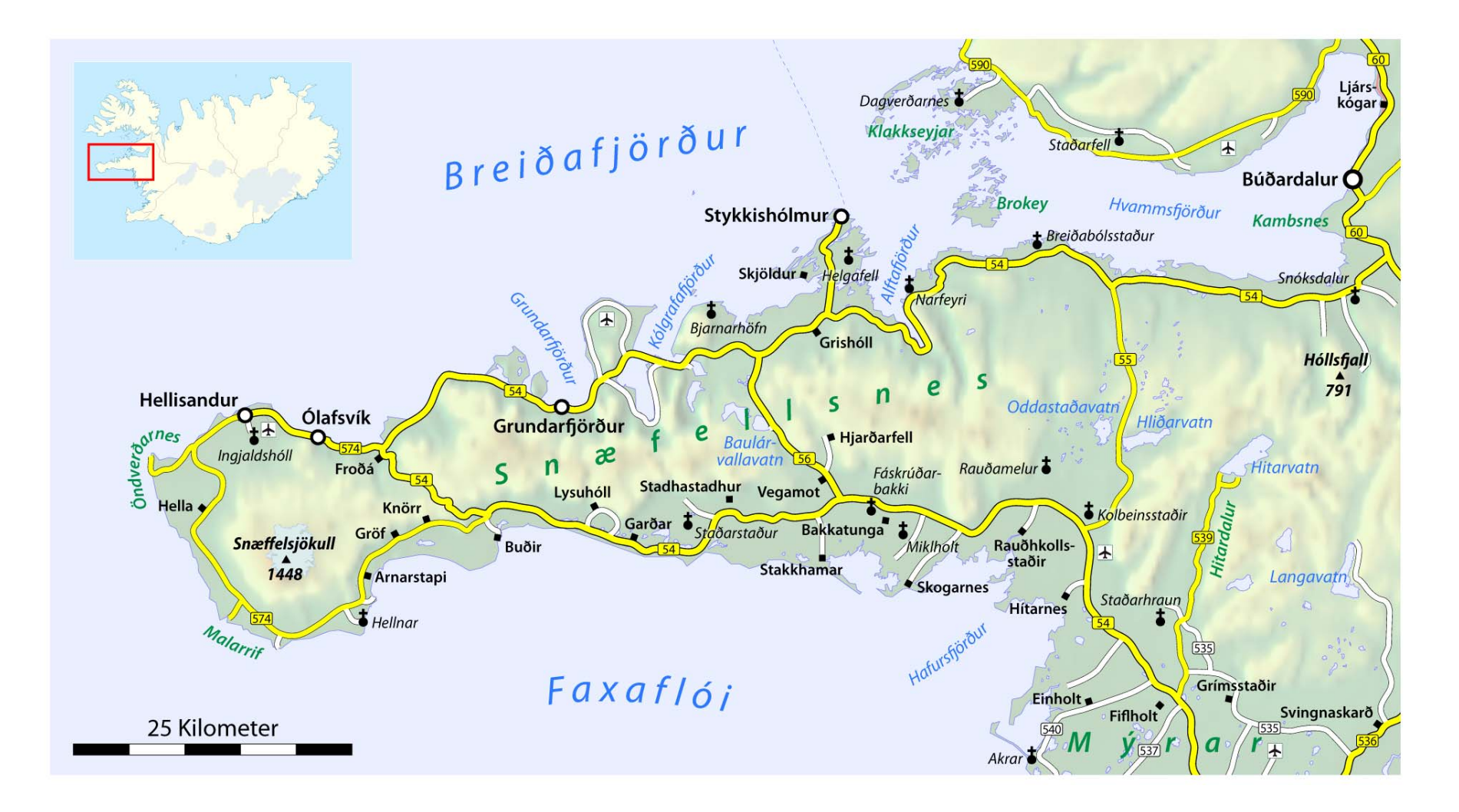

### Fertige Karte hochladen und dann die Korrekturhinweise und Verbesserungsvorschläge abwarten...

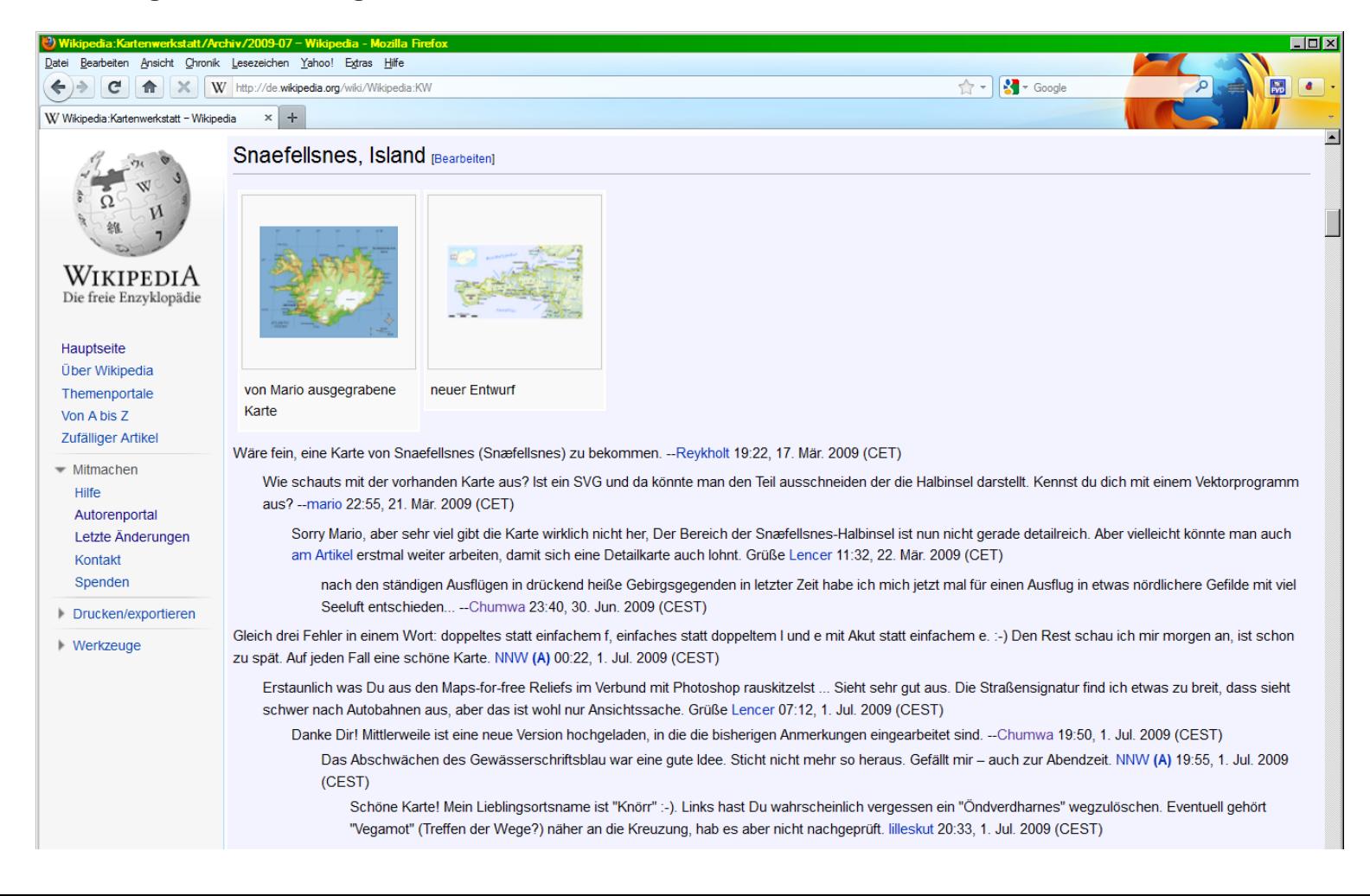

## **Layertechnik: Prinzip**

Karteninhalte werden am besten inLayern (Ebenen) organisiert.

Layer sind wie durchsichtige Glasscheiben mit Teilen der Gesamtkarte, die übereinnder gelegt werden. Durch die transparenten Bereiche der einzelnen Ebenen bleiben diedarunter liegenden Ebenen sichtbar

### Beispiel:

Eine Beschriftungsebene wird über die Ebenen mit dem restlichen noch unbeschrifteten Kartenbild gelegt)

Man kann Ebenen auch kopieren, ein- und ausblenden und somit Abwandlungen gezielter Bildteile herstellen.

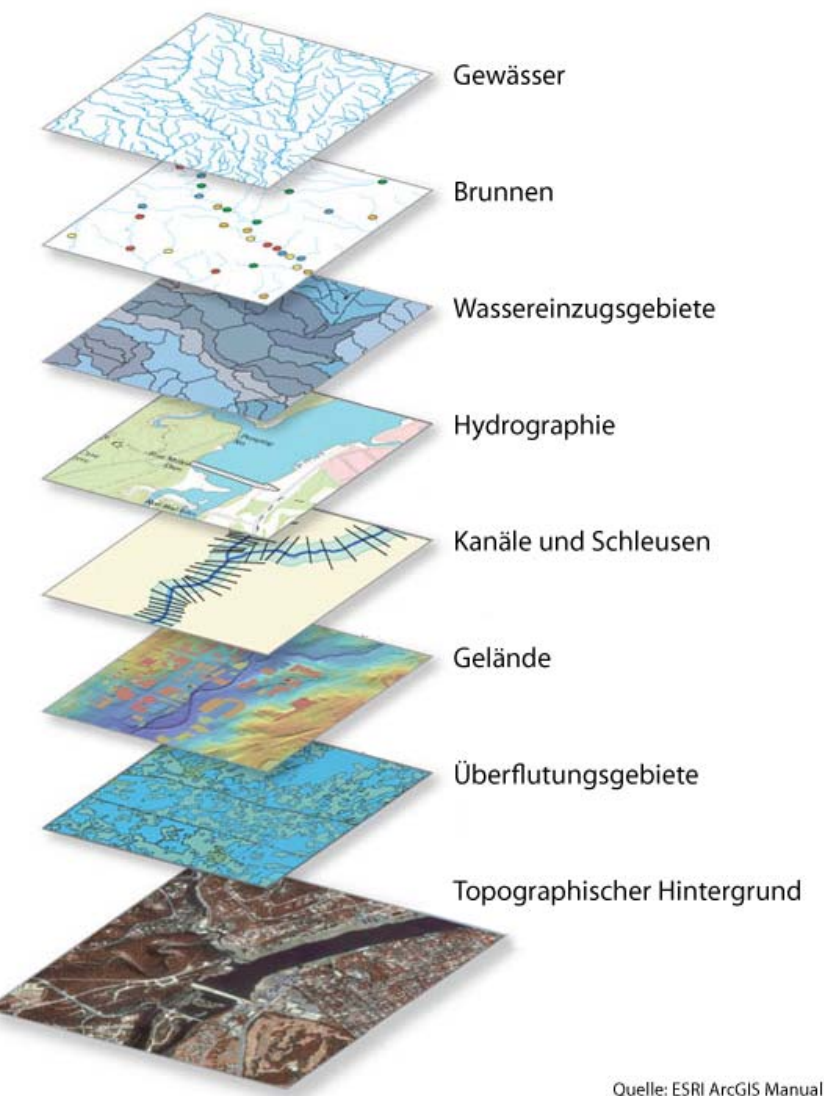

### **Layertechnik: Layer-Aufbau**

### Die Layer der Snæfellsnes-Karte:

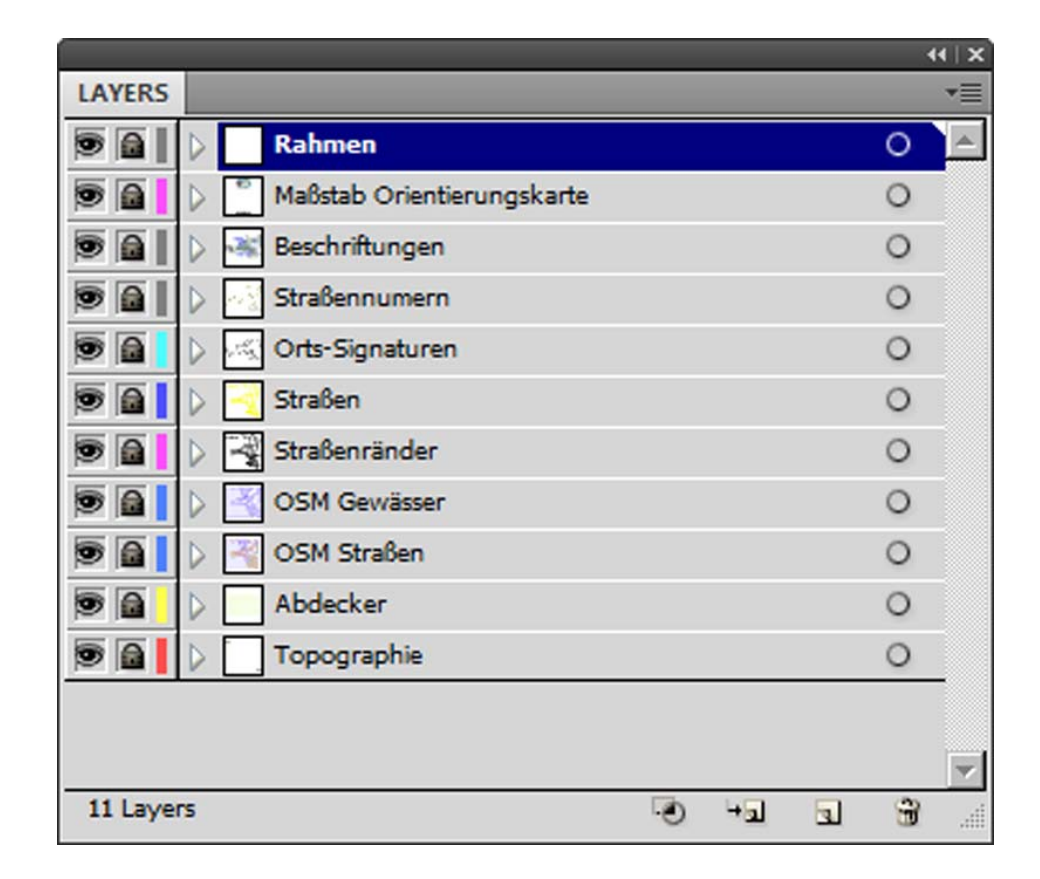

... und was in diesen jeweils abgelegt ist: ganz unten die Topographie

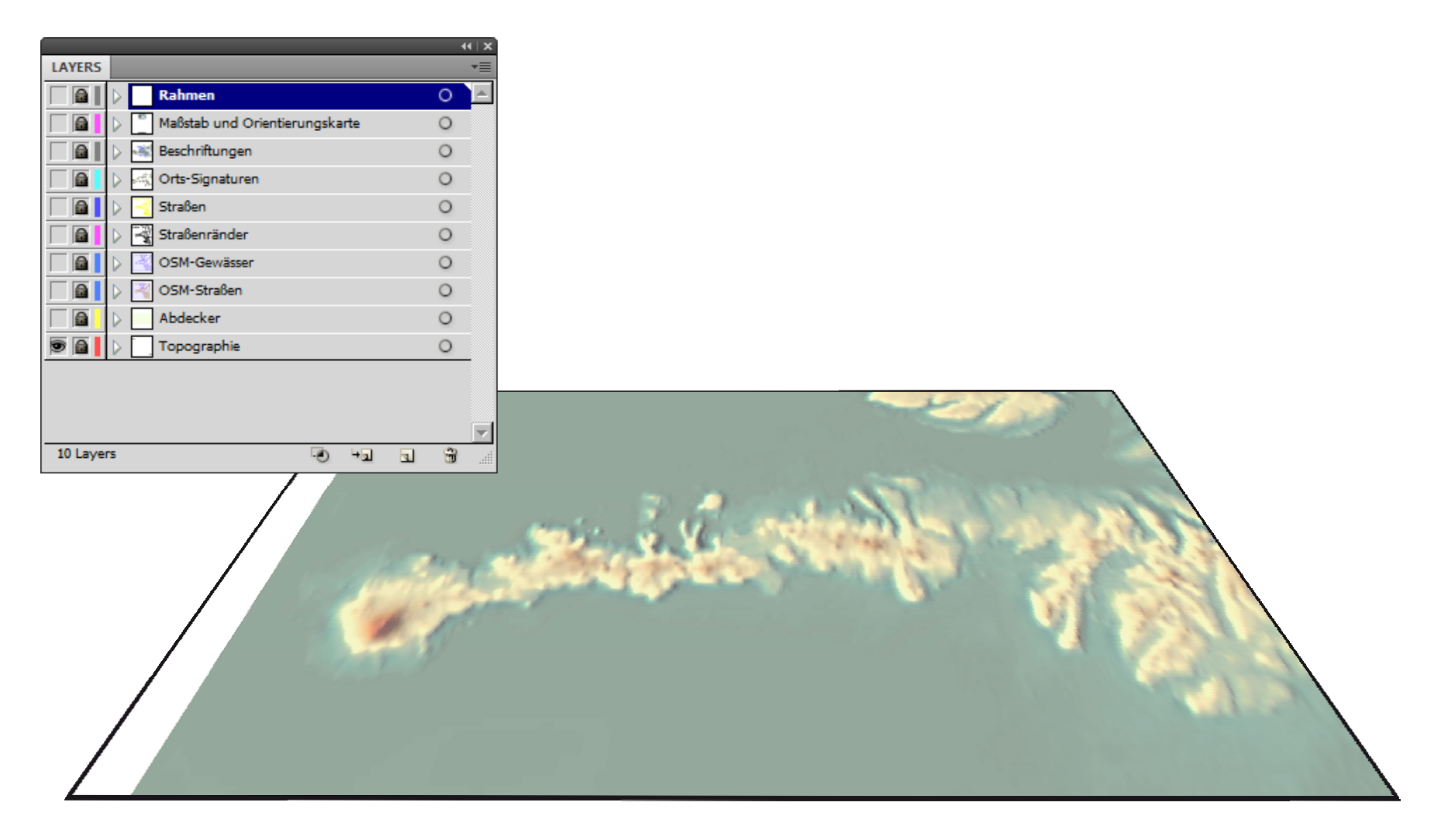

### ... darüber Gewässer mit Uferlinien

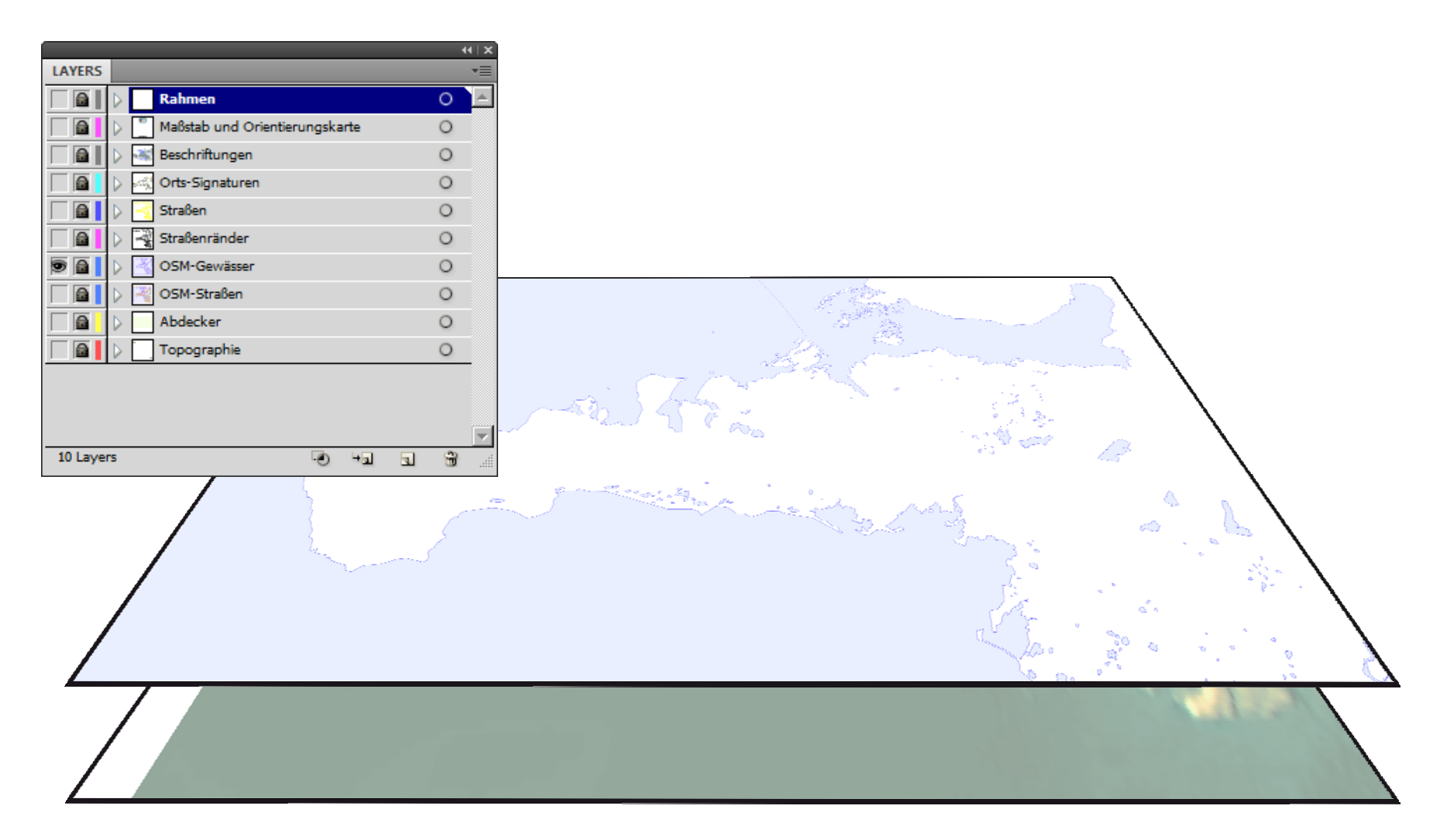

### ... gefolgt vom Straßennetz

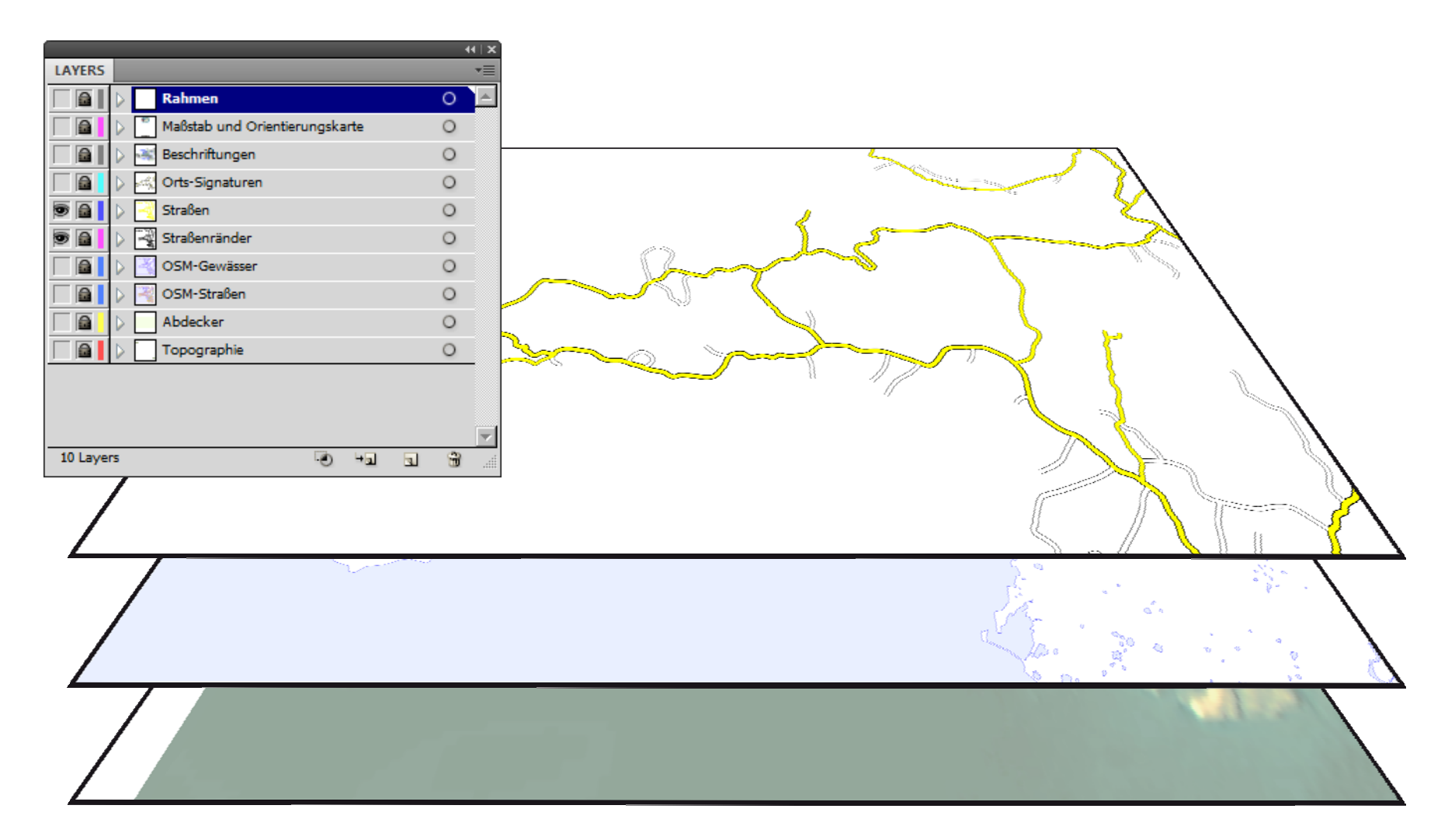

### ... und schließlich Signaturen und Beschriftungen in den obersten Layern.

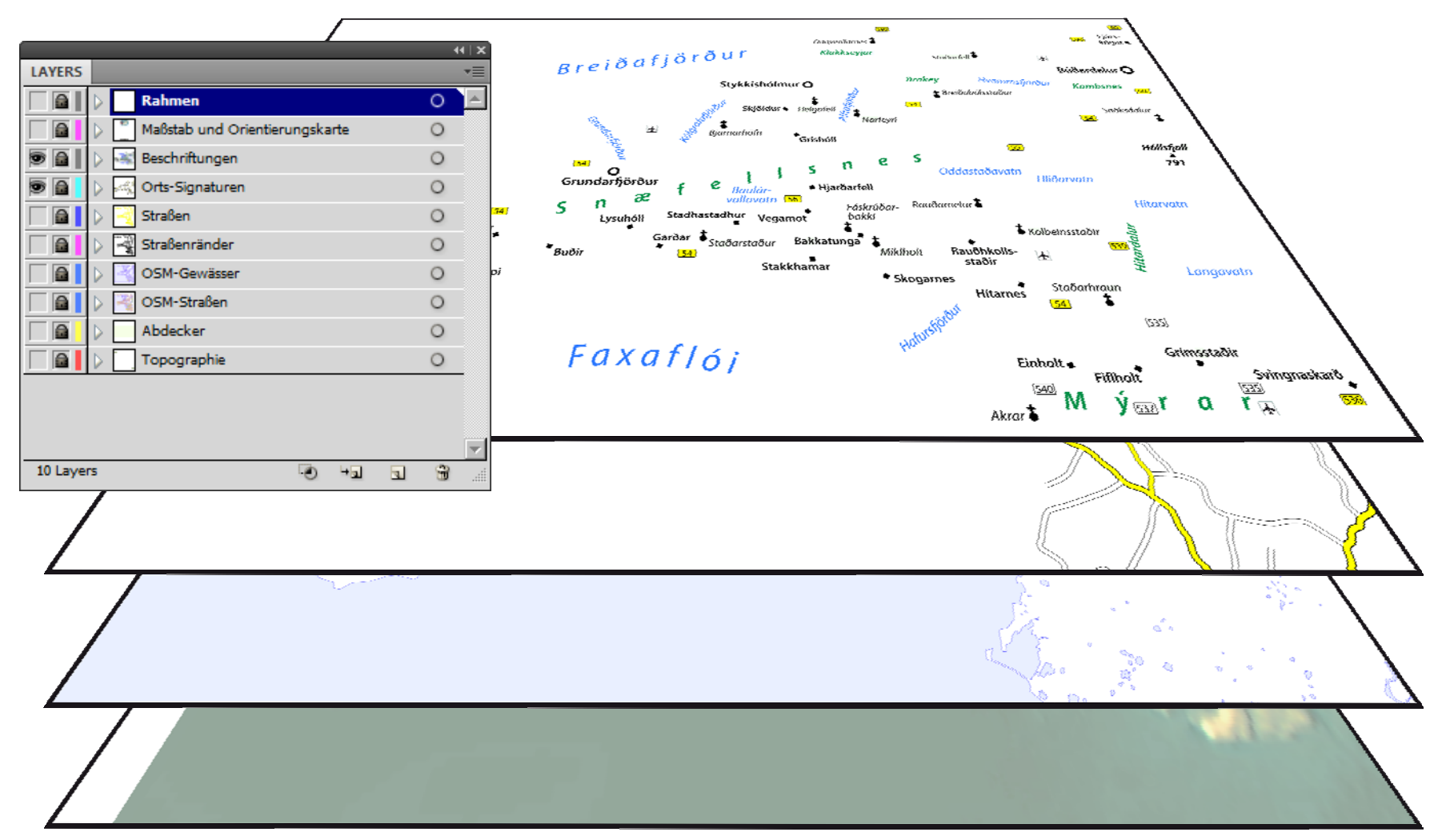

## **Fragen? Meinungen? Vorschläge? Ideen ?**

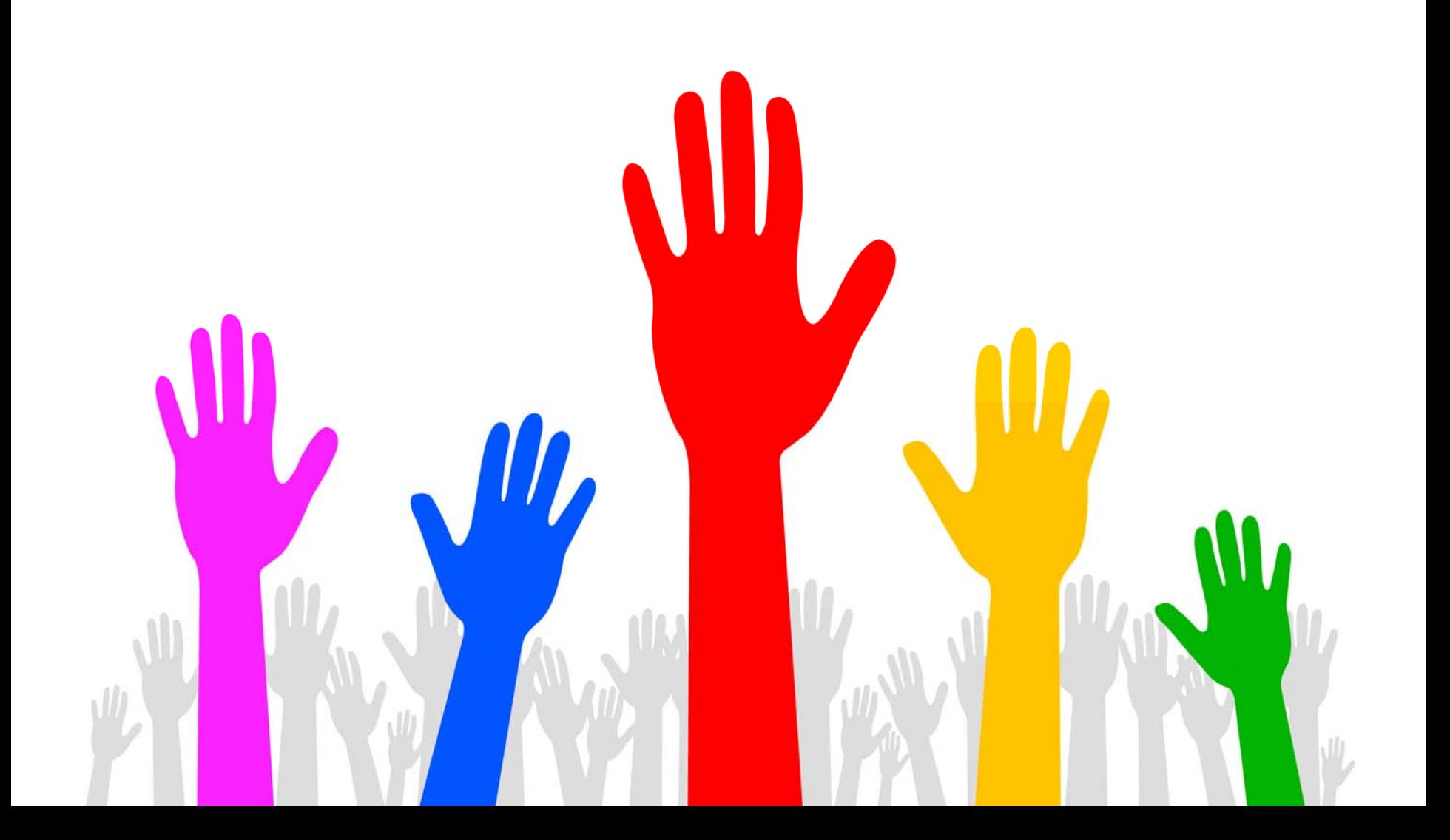

# **Workshop Kartenerstellung**

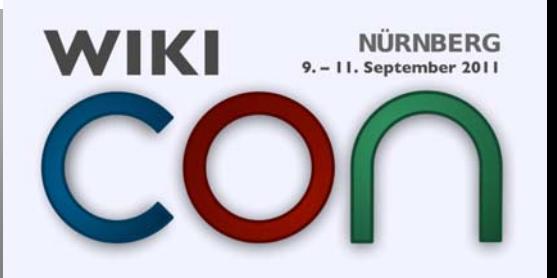

## **Workshop**

Wir wollen gemeinsam diese Karte erstellen.

Schritte:

- 1) Datenexport aus OSM
- 2) Weg zum Bahnhof und U-Bahnen einzeichnen
- 3) Weg (mit Parallel-Abschnitt) zur Wöhrder Wiese herstellen
- 4) Orientierungskarte einbinden
- 5) Beschriftungen und Signaturen anbringen
- 6) Finish (Legende, Maßstab, Rahmen)
- 7) als PNG exportieren
- 8) auf Commons hochladen

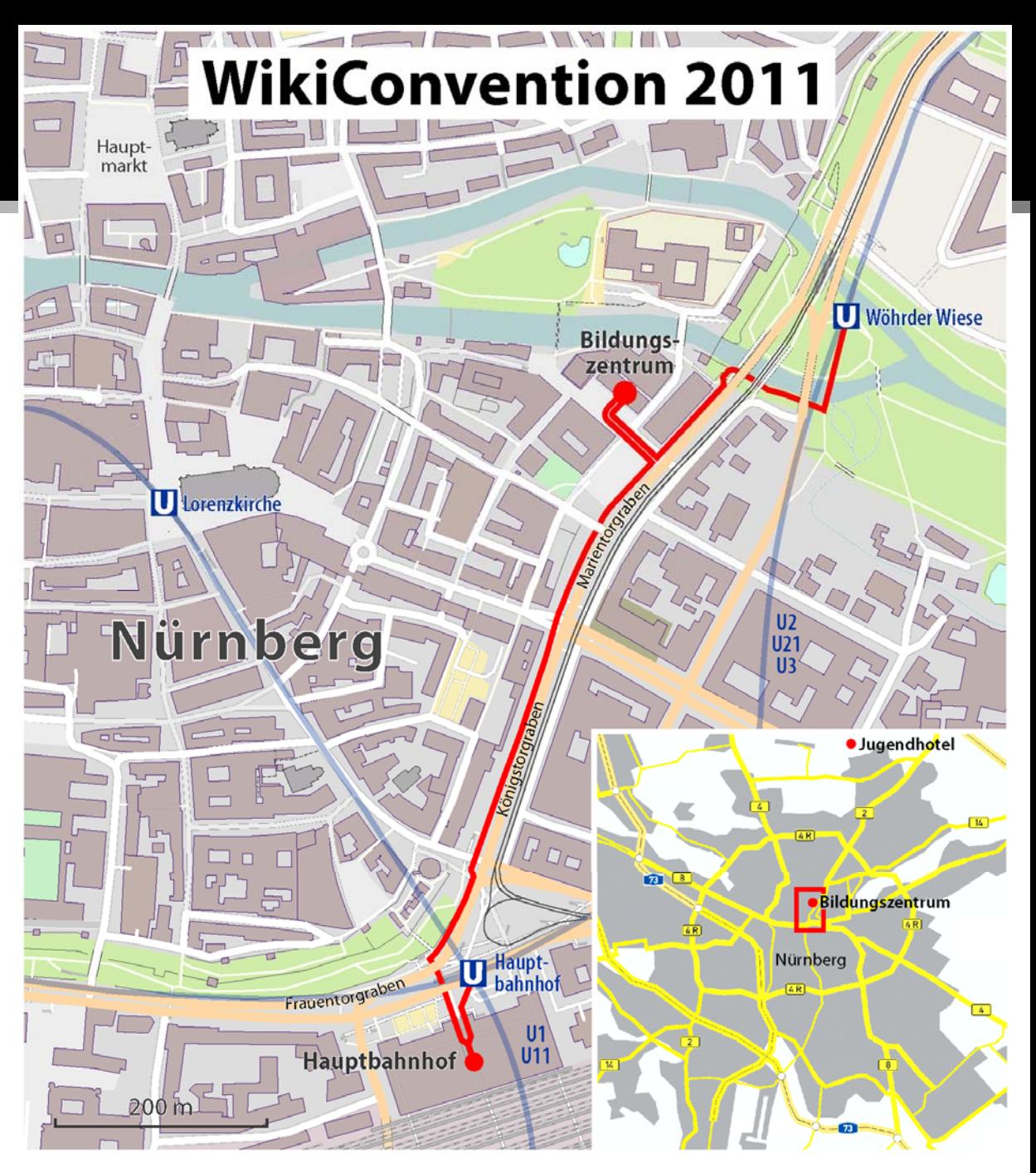

Backup

## **Raster- vs. Vektorgrafiken**

**Rastergrafiken** verpixeln beim skalieren. Geographische Elemente zerfallen darin in Einzelpixel. Diese sind – wenn überhaupt – nur über deren gemeinsame Farbe bearbeitbar.

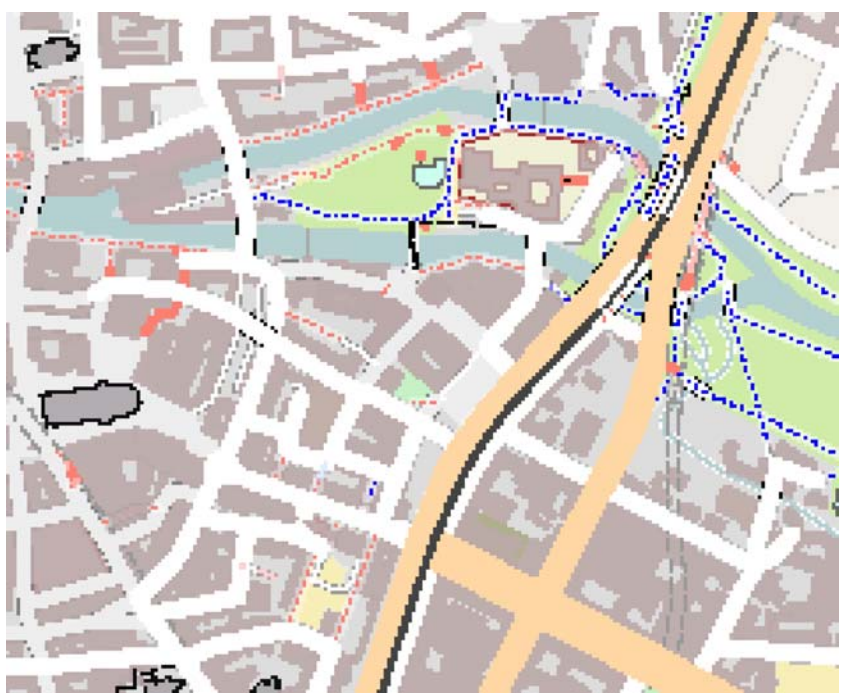

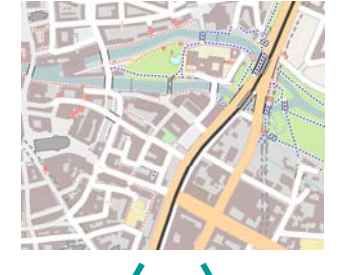

**Vektorgrafiken** sind ohne Qualitätsverluste skalierbar. Die geographischen Elemente sind darin einzeln abgelegt und dadurch auch einzeln bearbeitbar.

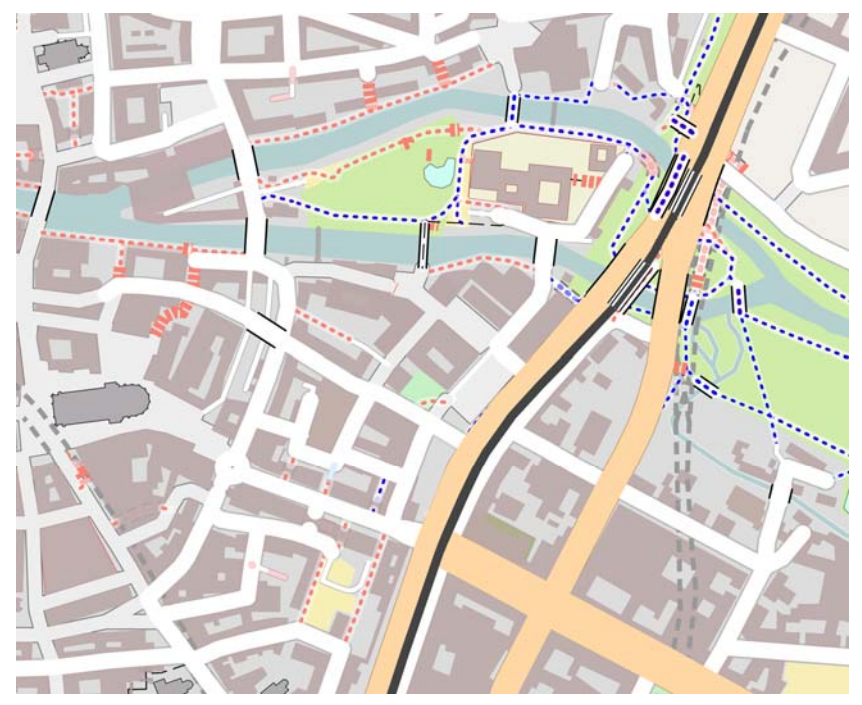

## **Parallele Linien**

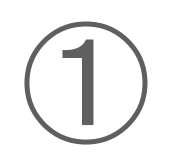

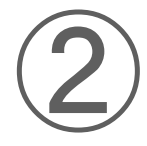

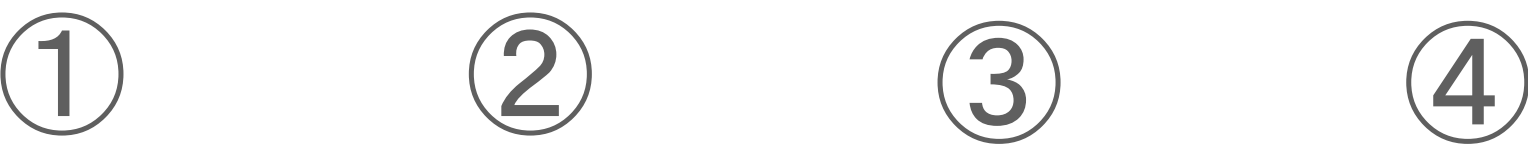

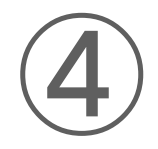

Ausgangslinie digitalisieren

Die Ausgangslinie kopieren und auf doppelte Breite + gewünschter Abstand bringen

Die kopierte Linie in eine Kontur umwandeln

Die Enden entfernen und die Breite anpassen

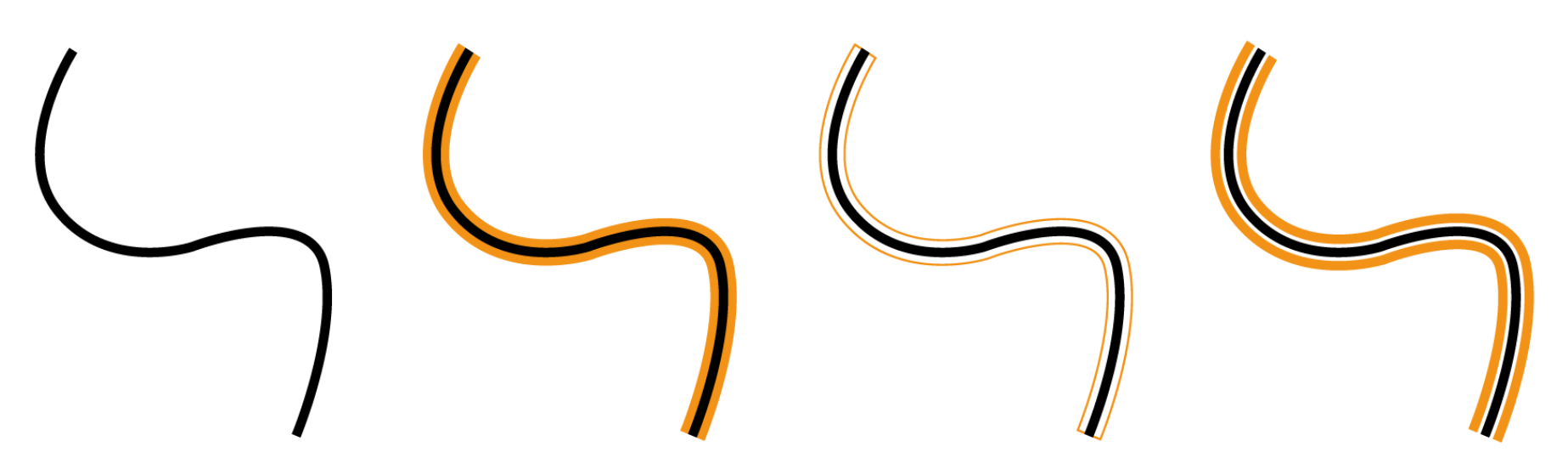

## **Straßennetze : Darstellung**

Zuerst werden die Straßen digitalisiert.

Dann wird der entstandene Straßenlayer kopiert, die Straßen darin um etwa 0,5 mm verbreitert und auf schwarz gestellt.

Dieser Layer wird hinter den ursprünglichen Straßenlayer gestellt.

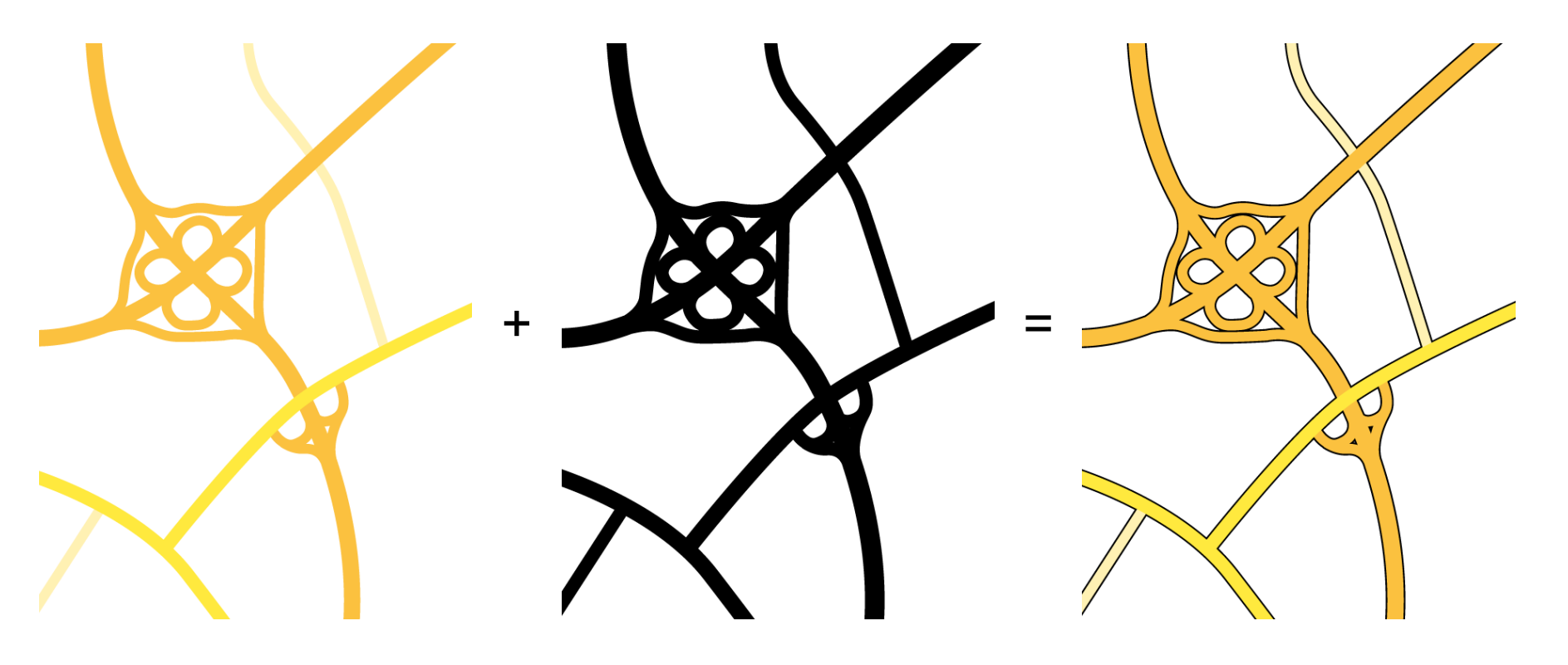

## **Straßennetze : Brücken**

Straßen mit Mittelstreifen kopieren, in einen neuen Layer geben und dort in eine dünne schwarze Linie umwandeln.

Straßenabschnitte auf Brücken (mit Mittelstreifen) kopieren und wieder in einen neuen Layer kopieren, der ganz nach oben gebracht wird. Danach darin noch die Brückenränder als Signatur dazudigitalisieren.

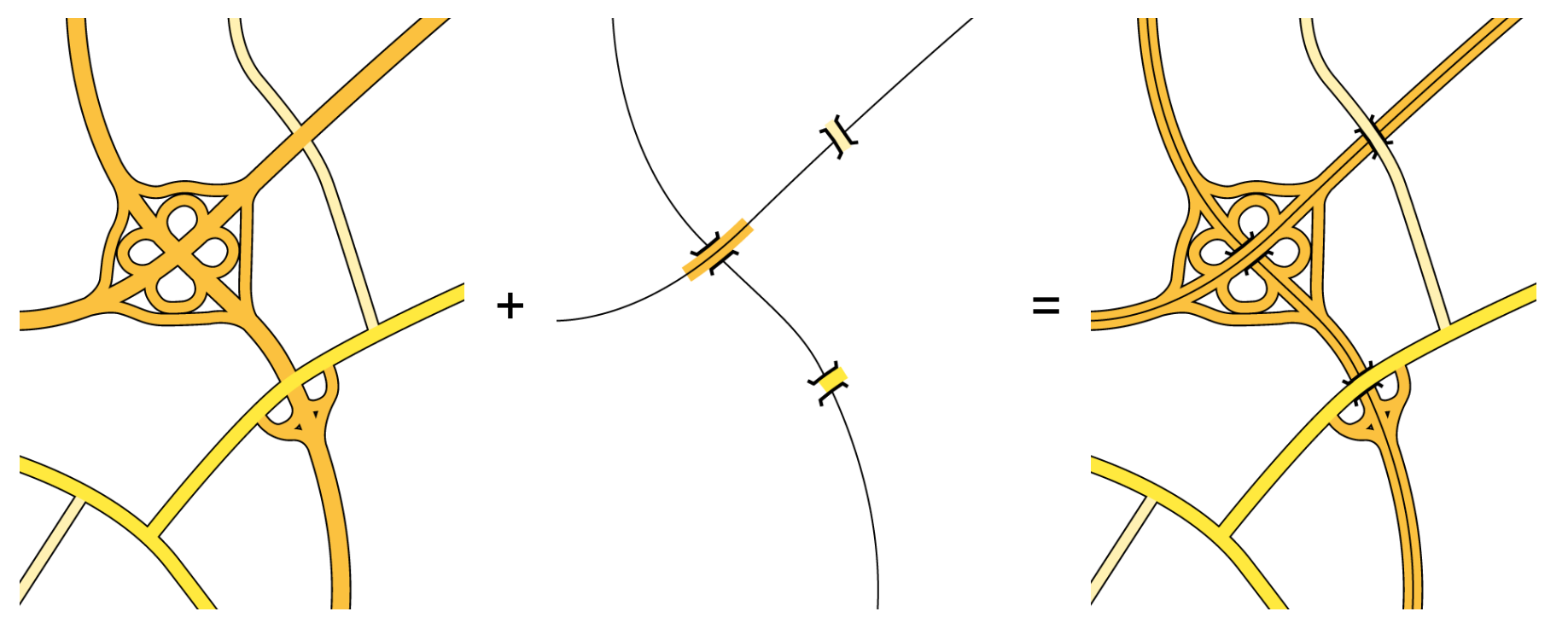

## **Die Langgedienten...**

### **Zeiträume aktiver Mitarbeit**

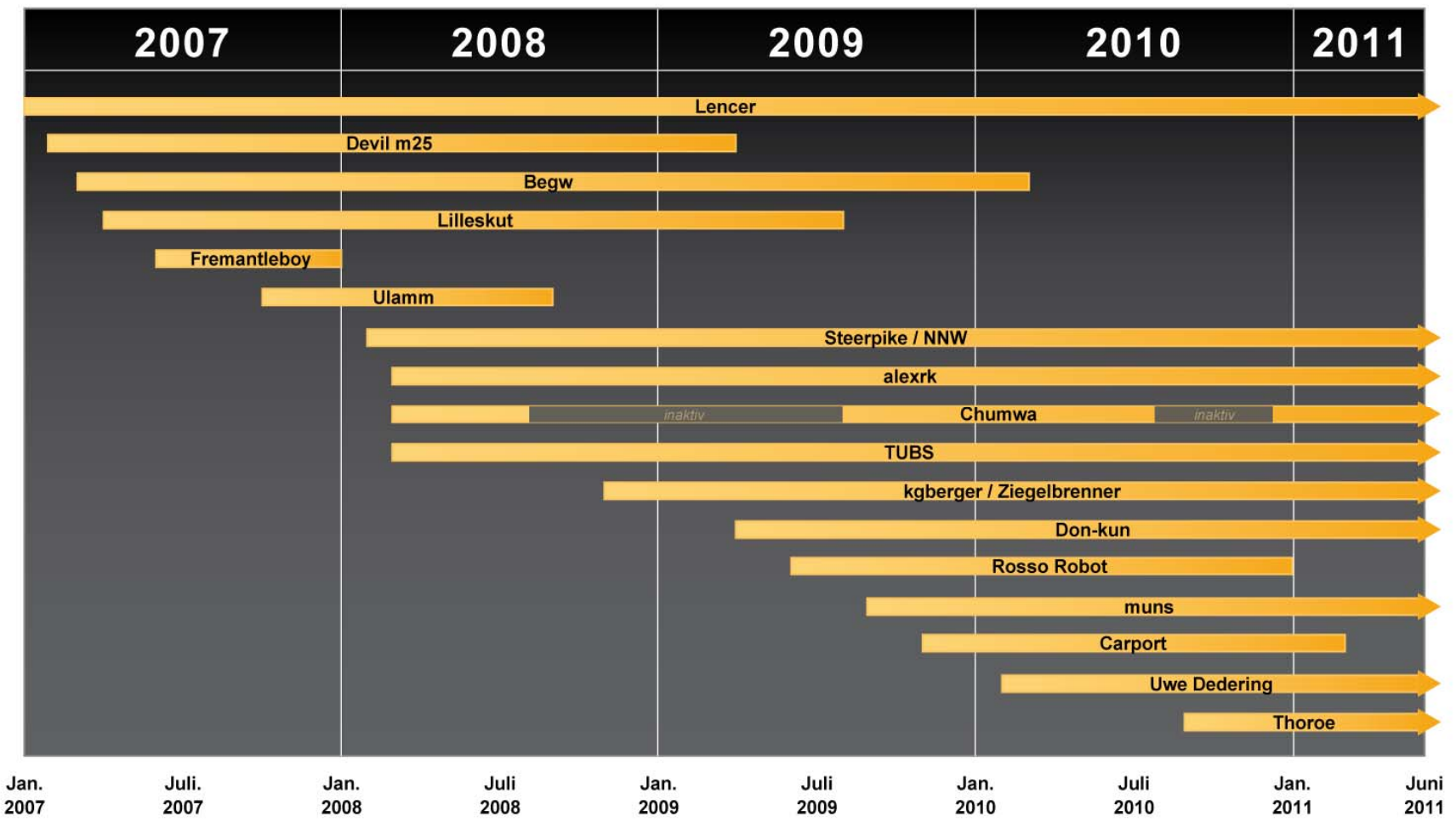